# Package 'orderly'

September 22, 2021

<span id="page-0-0"></span>Title Lightweight Reproducible Reporting

Version 1.4.3

Description Order, create and store reports from R. By defining a lightweight interface around the inputs and outputs of an analysis, a lot of the repetitive work for reproducible research can be automated. We define a simple format for organising and describing work that facilitates collaborative reproducible research and acknowledges that all analyses are run multiple times over their lifespans.

License MIT + file LICENSE

Encoding UTF-8

URL <https://www.vaccineimpact.org/orderly/>,

<https://github.com/vimc/orderly>

## BugReports <https://github.com/vimc/orderly/issues>

#### SystemRequirements git

**Imports** DBI, R6, RSQLite  $(>= 2.2.4)$ , crayon, digest, docopt, fs  $(>= 1.2.4)$ 1.2.7), gert, ids, with r, yaml, zip  $(>= 2.0.0)$ 

Suggests httr, jsonlite, knitr, markdown, mockery, processx, rmarkdown, test that, vaultr  $(>= 1.0.4)$ 

RoxygenNote 7.1.2

VignetteBuilder knitr

Language en-GB

NeedsCompilation no

Author Rich FitzJohn [aut, cre], Robert Ashton [aut], Alex Hill [aut], Martin Eden [aut], Wes Hinsley [aut], Emma Russell [aut], James Thompson [aut], Imperial College of Science, Technology and Medicine [cph] Maintainer Rich FitzJohn <rich.fitzjohn@gmail.com>

Repository CRAN

Date/Publication 2021-09-22 10:30:02 UTC

## R topics documented:

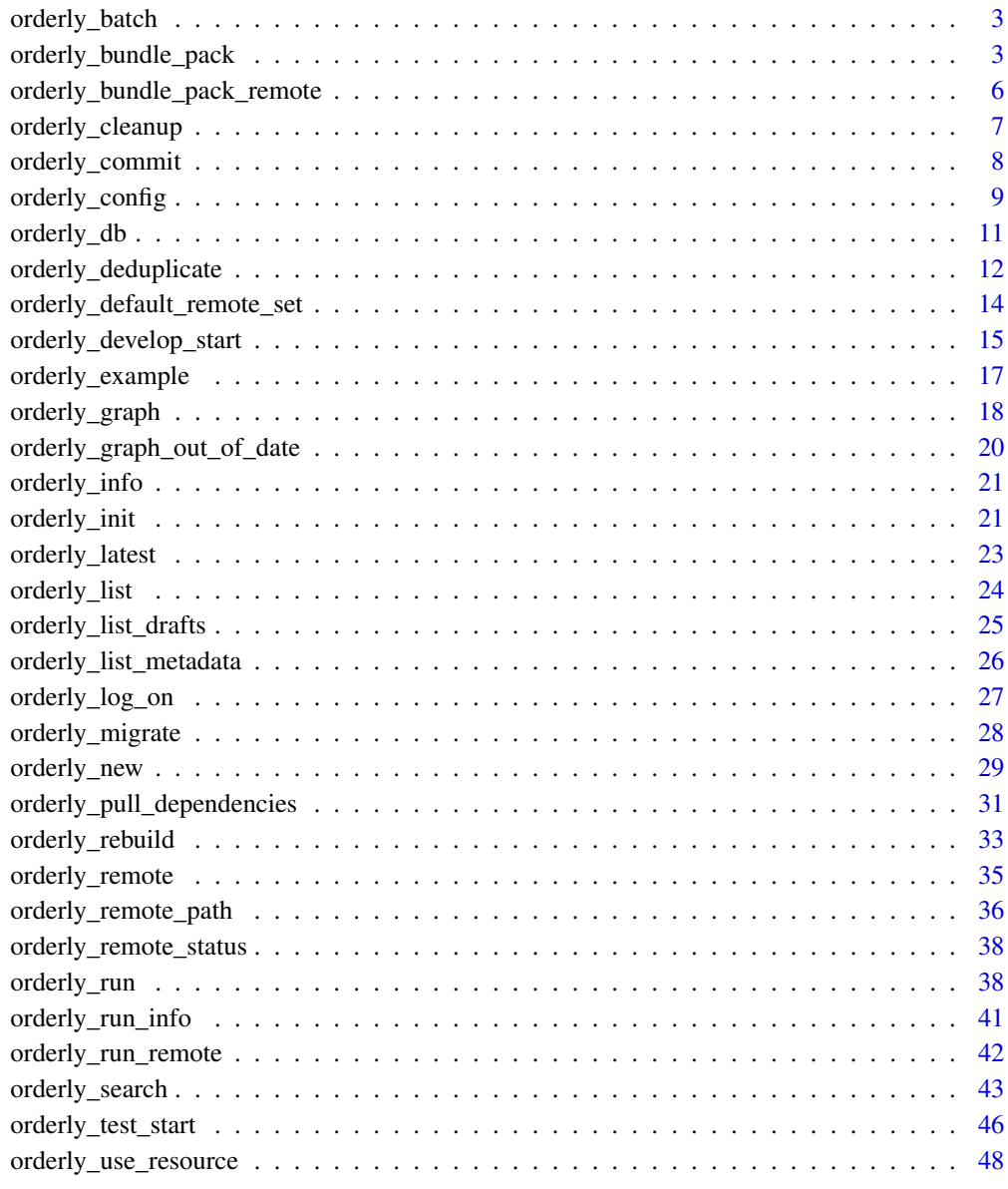

**Index** [51](#page-50-0)

<span id="page-2-0"></span>orderly\_batch *Run a batch of reports.*

## Description

Run one report multiple times with different sets of parameters.

#### Usage

orderly\_batch(name = NULL, parameters = NULL, ...)

#### Arguments

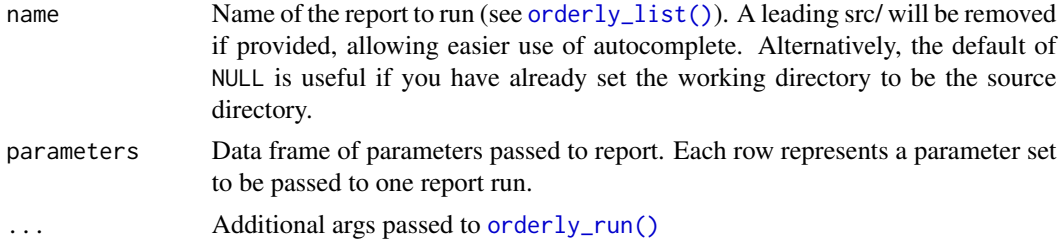

## Value

List of ids of newly created reports

## See Also

[orderly\\_run\(\)](#page-37-1) for details of report running

## Examples

```
path <- orderly::orderly_example("demo")
params \leq data.frame(nmin = c(0.2, 0.25))
ids <- orderly::orderly_batch("other", params, root = path)
```
<span id="page-2-1"></span>orderly\_bundle\_pack *Pack and run orderly "bundles"*

## <span id="page-2-2"></span>Description

Pack up and run orderly reports to run elsewhere. By using these functions you can safely copy all requirements of an orderly report into a portable archive and run them on another machine (perhaps a cluster or HPC), then import the completed archive into your orderly tree. There is considerable overhead to using these functions (mostly due to transport costs) so they are intended primarily for very computationally demanding patterns.

## Usage

```
orderly_bundle_pack(
 path,
 name,
 parameters = NULL,
 envir = NULL,
 root = NULL,locate = TRUE,
 message = NULL,
 instance = NULL,
 remote = NULL,
 tags = NULL
)
```
orderly\_bundle\_run(path, workdir = tempfile(), echo = TRUE, envir = NULL)

```
orderly_bundle_import(path, root = NULL, locate = TRUE)
```
orderly\_bundle\_list(path)

## Arguments

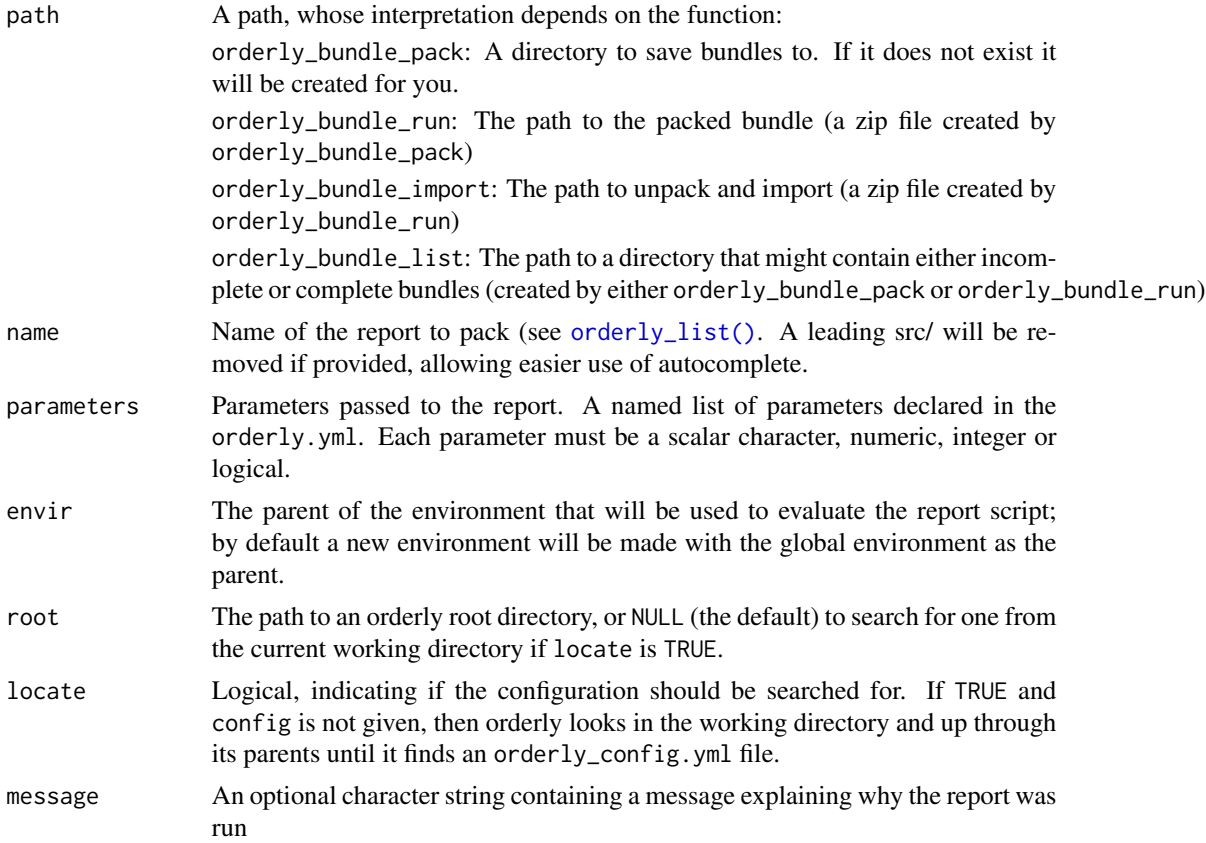

<span id="page-3-0"></span>

<span id="page-4-0"></span>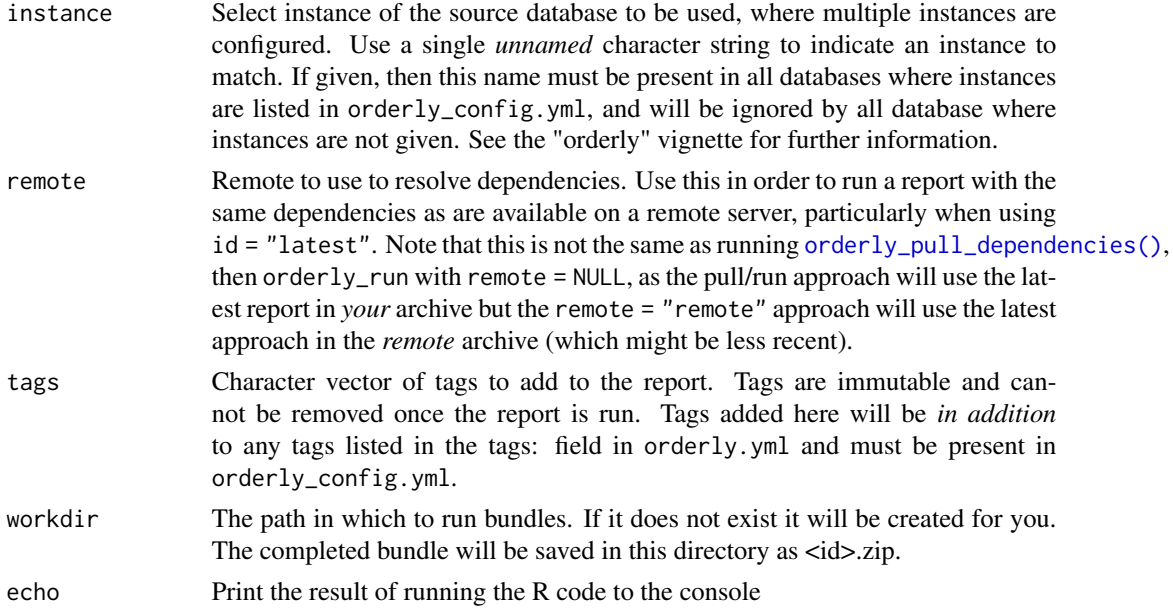

## Value

For orderly\_bundle\_pack and orderly\_bundle\_run, a list with elements path (the path to the bundle) and id (its orderly id). For orderly\_bundle\_list a data.frame with key information about the report in the bundles (id, name, parameters, status, time). The function orderly\_bundle\_import is called for its side effect only and does not return anything useful.

#### Examples

path <- orderly::orderly\_example("minimal")

```
# A working directory to export bundles to:
workdir <- tempfile()
# Pack up the "example" report to go:
res <- orderly::orderly_bundle_pack(workdir, "example", root = path)
# The return value is a list with the id and the path to the zip
# file created:
res
# A list of reports bundled in this directory and their status
orderly::orderly_bundle_list(workdir)
# Run the bundle (this would ordinarily be done on another computer)
zip <- orderly::orderly_bundle_run(res$path, workdir)
zip
# The status has now been updated to reflect the status
```

```
orderly::orderly_bundle_list(workdir)
```

```
# We can import this into the orderly tree
orderly::orderly_bundle_import(zip$path, root = path)
# This has now been included in your orderly archive and the
# workdir can be safely deleted
unlink(workdir, recursive = TRUE)
orderly::orderly_list_archive(path)
```
orderly\_bundle\_pack\_remote

*Pack and import bundles with remotes*

## Description

Pack a bundle on a remote. This is like calling [orderly\\_bundle\\_pack\(\)](#page-2-1) on the remote and can be used to extract a long-running report from a server to run (say) on an HPC system.

## Usage

```
orderly_bundle_pack_remote(
  name,
 parameters = NULL,
  instance = NULL,
  root = NULL,locate = TRUE,
  remote = NULL,
  dest = tempdir())
```
orderly\_bundle\_import\_remote(path, root = NULL, locate = TRUE, remote = NULL)

## Arguments

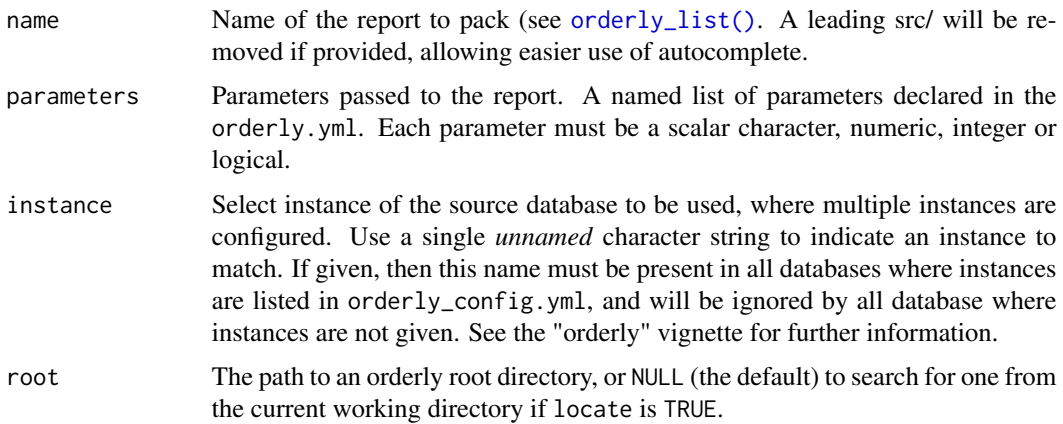

<span id="page-5-0"></span>

<span id="page-6-0"></span>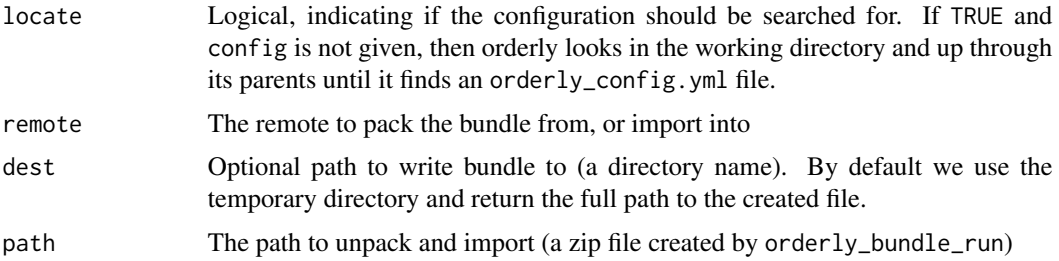

#### Details

The workflow here will typically be:

- 1. Use orderly\_bundle\_pack\_remote() to create a local copy of a bundle, extracted from a remote. Typically this will be run from the system where the bundle will be run (an HPC head-node or another powerful computer).
- 2. Run the bundle using [orderly\\_bundle\\_run\(\)](#page-2-2)
- 3. Re-import the completed bundle using orderly\_bundle\_import\_remote which sends the zip file to the remote and adds it to the archive.

Typically these commands will *not* be run from the orderly root. However, the root argument may still be used to find your remote configuration. Alternatively, if your remote argument is an orderly remote (e.g., [orderly\\_remote\\_path\(\)](#page-35-1), or orderlyweb's orderlyweb::orderlyweb\_remote) then the root and locate arguments will be ignored and this command can be run from anywhere. This is the recommended configuration for running on a HPC system.

orderly\_cleanup *Orderly cleanup*

#### **Description**

Clean up orderly draft and data directories. Deletes all drafts (possibly just for a set of report names) and then deletes dangling data sets that are not pointed to by any draft or committed reports. Running cleanup does not affect any reports that have been committed with [orderly\\_commit\(\)](#page-7-1) (i.e., the contents of the archive/ directory).

#### Usage

```
orderly_cleanup(
  name = NULL,root = NULL,locate = TRUE,
  draft = TRUE,
  data = TRUE,failed_only = FALSE
)
```
#### <span id="page-7-0"></span>**Arguments**

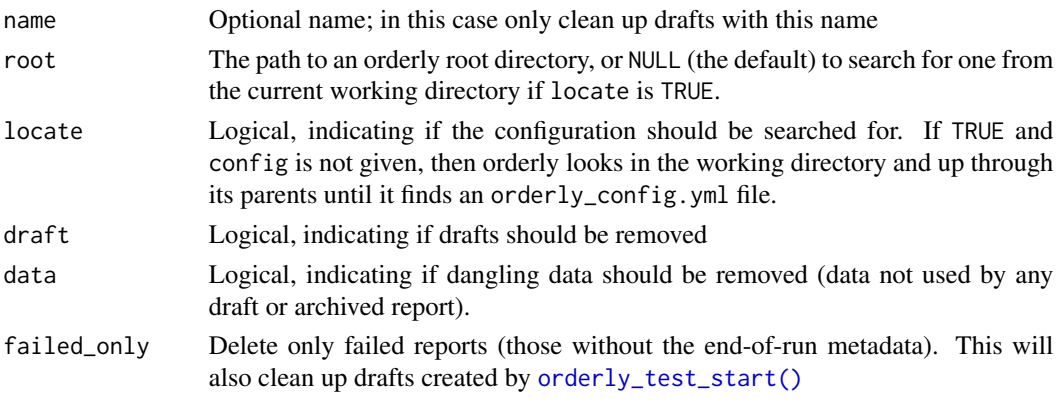

## Value

No return value, this function is called only for its side effects

## Examples

```
# In a new example orderly, run two reports and commit only the
# second one:
path <- orderly::orderly_example("minimal")
id1 <- orderly::orderly_run("example", root = path)
id2 <- orderly::orderly_run("example", root = path)
orderly::orderly_commit(id2, root = path)
# We now have one draft and one archive report:
orderly::orderly_list_drafts(root = path)
orderly::orderly_list_archive(root = path)
# To clean up the drafts:
orderly::orderly_cleanup(root = path)
# We now have no draft and one archive reports:
orderly::orderly_list_drafts(root = path)
```
<span id="page-7-1"></span>orderly\_commit *Commit a generated report*

orderly::orderly\_list\_archive(root = path)

#### Description

Commit a generated report, moving it from the draft/ directory to archive/ and updating the orderly index. Once committed, reports should not be deleted.

#### Usage

```
orderly_commit(id, name = NULL, root = NULL, locate = TRUE, timeout = 10)
```
## <span id="page-8-0"></span>orderly\_config 9

## Arguments

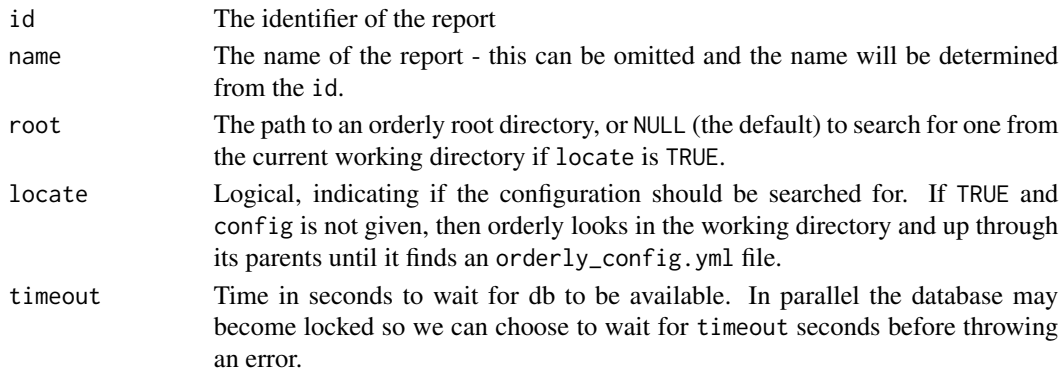

#### Value

The path to the newly committed report

#### Examples

```
# In a new example orderly, run a report
path <- orderly::orderly_example("minimal")
id <- orderly::orderly_run("example", root = path)
# To commit it, all we need is the report id
orderly::orderly_commit(id, root = path)
# The report is now committed, and as such could be used as a
# dependency in another report and is not subject to deletion by
# orderly::orderly_cleanup
orderly::orderly_list_archive(root = path)
```
orderly\_config *Retrieve orderly config object.*

#### Description

Retrieve orderly config object.

## Usage

```
orderly_config(root = NULL, locate = TRUE)
```
#### Arguments

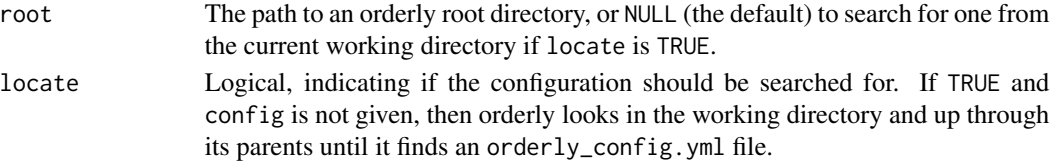

## Value

An R6 object representing the orderly config.

#### Public fields

root Root dir of the orderly repository

raw The raw orderly config yaml

destination DB connection configuration for where to store orderly output database. Defaults to local SQLite db orderly.sqlite

fields Configuration of fields in reports, specifying which are required

remote Configuration of remote sources i.e. shared copy of orderly on a remote machine

vault Vault server connection information

global\_resources Path to dir containing global resources.

changelog Changelog type configuration

tags List of available tags for orderly reports.

database Database configuration specifying driver and connection args for (possibly multiple) databases

archive\_version Orderly version number of the archive

run\_options List of run options

## Methods

## Public methods:

- [orderly\\_config\\_\\$new\(\)](#page-9-0)
- [orderly\\_config\\_\\$server\\_options\(\)](#page-9-1)
- [orderly\\_config\\_\\$add\\_run\\_option\(\)](#page-9-2)
- [orderly\\_config\\_\\$get\\_run\\_option\(\)](#page-10-1)

<span id="page-9-0"></span>Method new(): Create an object representing orderly config

*Usage:*

orderly\_config\_\$new(root, validate = TRUE)

*Arguments:*

root Root dir of the orderly repository

validate If TRUE migrate cfg to handle any format changes and validate structure if well formed for each of the cfg fields

<span id="page-9-1"></span>Method server\_options(): Get connection options for the current server. This is the details from the "remote" section for the server being run on. Server identified via env var ORDERLY\_API\_SERVER\_IDENTITY

*Usage:*

orderly\_config\_\$server\_options()

*Returns:* Options for current server if can be identified, otherwise NULL

<span id="page-9-2"></span>Method add\_run\_option(): Add a key-value pair run option

## <span id="page-10-0"></span>orderly\_db 11

*Usage:* orderly\_config\_\$add\_run\_option(name, value) *Arguments:* name Name of run option value Value for run option

<span id="page-10-1"></span>Method get\_run\_option(): Retrieve value of a run option

*Usage:* orderly\_config\_\$get\_run\_option(name) *Arguments:* name Name of run option

## Examples

```
# The orderly demo, with lots of potential reports:
path <- orderly::orderly_example("demo")
```
orderly::orderly\_config(path)

<span id="page-10-2"></span>orderly\_db *Connect to orderly databases*

## Description

Connect to the orderly databases. These should be treated as as *read-only*.

#### Usage

```
orderly_db(type, root = NULL, locate = TRUE, validate = TRUE, instance = NULL)
```
## Arguments

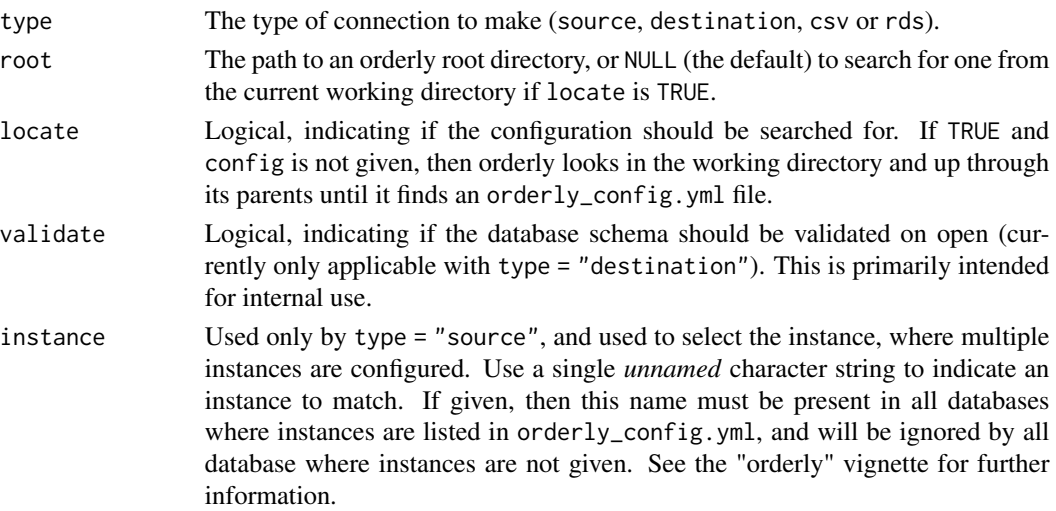

## <span id="page-11-0"></span>Details

Orderly has several databases:

- source: All of the databases named in the database section of the orderly\_config.yml
- destination: The orderly index database (typically a SQLite database stored at the orderly root)
- csv: The cache of database query results, in csv format
- rds: The cache of database query results, in rds format

## Value

A database connection, or list of connections in the case of source.

#### Examples

```
# Create an orderly that has a single commited report:
path <- orderly::orderly_example("minimal")
id <- orderly::orderly_run("example", root = path)
orderly::orderly_commit(id, root = path)
# The source database holds the data that might be accessible via
# the 'data' entry in orderly.yml:
db <- orderly::orderly_db("source", root = path)
# This is a list, with one connection per database listed in the
# orderly_config.yml (an empty list if none are specified):
db
DBI::dbListTables(db$source)
head(DBI::dbReadTable(db$source, "data"))
DBI::dbDisconnect(db$source)
# The destination database holds information about the archived
# reports:
db <- orderly::orderly_db("destination", root = path)
DBI::dbListTables(db)
# These tables are documented online:
# https://vimc.github.io/orderly/schema
DBI::dbReadTable(db, "report_version")
```
orderly\_deduplicate *Deduplicate an orderly archive*

#### Description

Deduplicate an orderly archive. Deduplicating an orderly archive will replace all files that have the same content with "hard links". This requires hard link support in the underlying operating system, which is available on all unix-like systems (e.g. MacOS and Linux) and on Windows since Vista. However, on windows systems this might require somewhat elevated privileges. If you use this

#### orderly\_deduplicate 13

feature, it is *very important* that you treat your orderly archive as read-only (though you should be anyway) as changing one copy of a linked file changes all the other instances of it - the files are literally the same file.

#### Usage

```
orderly_deduplicate(root = NULL, locate = TRUE, dry_run = TRUE, quiet = FALSE)
```
#### Arguments

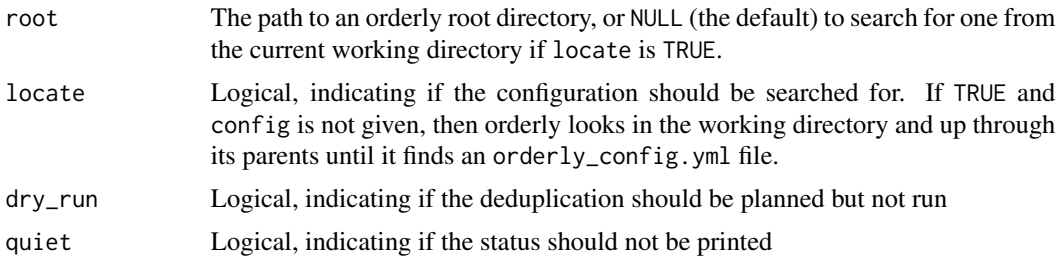

#### Details

This function will alter your orderly archive. Ordinarily this is not something that should be done, so we try to be careful. In order for this to work, it is *very important* to treat your orderly archive as read-only generally. If your canonical orderly archive is behind OrderlyWeb this will almost certainly be the case already.

With "hard linking", two files with the same content can be updated so that both files point at the same physical bit of data. This is great, as if the file is large, then only one copy needs to be stored. However, this means that if a change is made to one copy of the file, it is immediately reflected in the other, but there is nothing to indicate that the files are linked!

This approach is worth exploring if you have large files that are outputs of one report and inputs to another, or large inputs repeatedly used in different reports, or outputs that end up being the same in multiple reports. If you run the deduplication with dry\_run = TRUE, an indication of the savings will be printed.

#### Value

Invisibly, information about the duplication status of the archive before deduplication was run.

```
path <- orderly::orderly_example("demo")
id1 <- orderly::orderly_run("minimal", root = path)
id2 <- orderly::orderly_run("minimal", root = path)
orderly_commit(id1, root = path)
orderly_commit(id2, root = path)
tryCatch(
 orderly::orderly_deduplicate(path, dry_run = TRUE),
 error = function(e) NULL)
```
<span id="page-13-0"></span>orderly\_default\_remote\_set

*Set default remote location*

#### Description

Set and get default remote locations. Default locations are specific to an orderly repository (based on the path of the repository) so there is no interaction between different orderly projects.

#### Usage

```
orderly_default_remote_set(value, root = NULL, locate = TRUE)
orderly_default_remote_get(root = NULL, locate = TRUE)
```
#### **Arguments**

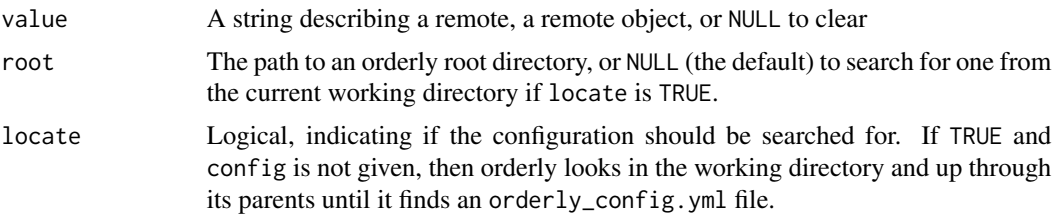

#### Value

The default remote (for orderly\_default\_remote\_get). The function orderly\_default\_remote\_set is called for its side effects only.

#### Examples

```
# Same setup as in orderly_remote_path, with a remote orderly:
path_remote <- orderly::orderly_example("demo")
id <- orderly::orderly_run("other", list(nmin = 0),
                           root = path_remote, echo = FALSE)
orderly::orderly_commit(id, root = path_remote)
id <- orderly::orderly_run("use_dependency",
                           root = path_remote, echo = FALSE)
orderly::orderly_commit(id, root = path_remote)
# And a local orderly
path_local <- orderly::orderly_example("demo")
# We'll create an object to interact with this remote using
# orderly_remote_path.
remote <- orderly::orderly_remote_path(path_remote)
```
# There is no remote set by default:

```
try(orderly::orderly_default_remote_get(root = path_local))
# We can set one:
orderly::orderly_default_remote_set(remote, root = path_local)
# and now we can retrieve it:
orderly::orderly_default_remote_get(root = path_local)
# Note that this has not affected the other orderly:
try(orderly::orderly_default_remote_get(root = path_remote))
```
<span id="page-14-1"></span>orderly\_develop\_start *Develop an orderly report*

#### **Description**

The functions orderly\_develop\_start, orderly\_develop\_status and orderly\_develop\_clean provide a workflow for developing a report in much the same way as one might write code outside of orderly. orderly\_develop\_start will copy all files required (global resources and dependencies) into the report source directory, as well as collect all data and parameters - at this point the directory can be developed in directly. It will also load all declared packages, and source all code files listed in the packages: and sources: sections of your orderly.yml. orderly\_develop\_status provides information about the status of files in the directory, while orderly\_develop\_clean deletes all copied files.

#### Usage

```
orderly_develop_start(
  name = NULL,parameters = NULL,
  envir = parent.frame(),root = NULL,locate = TRUE,
  instance = NULL,
  use_draft = FALSE,
  remote = NULL
)
orderly_develop_status(name = NULL, root = NULL, locate = TRUE)
orderly_develop_clean(name = NULL, root = NULL, locate = TRUE)
```
#### Arguments

name Name of the report to develop (see [orderly\\_list\(\)](#page-23-1)). A leading src/ will be removed if provided, allowing easier use of autocomplete. Alternatively, the default of NULL is useful if you have already set the working directory to be the source directory.

<span id="page-15-0"></span>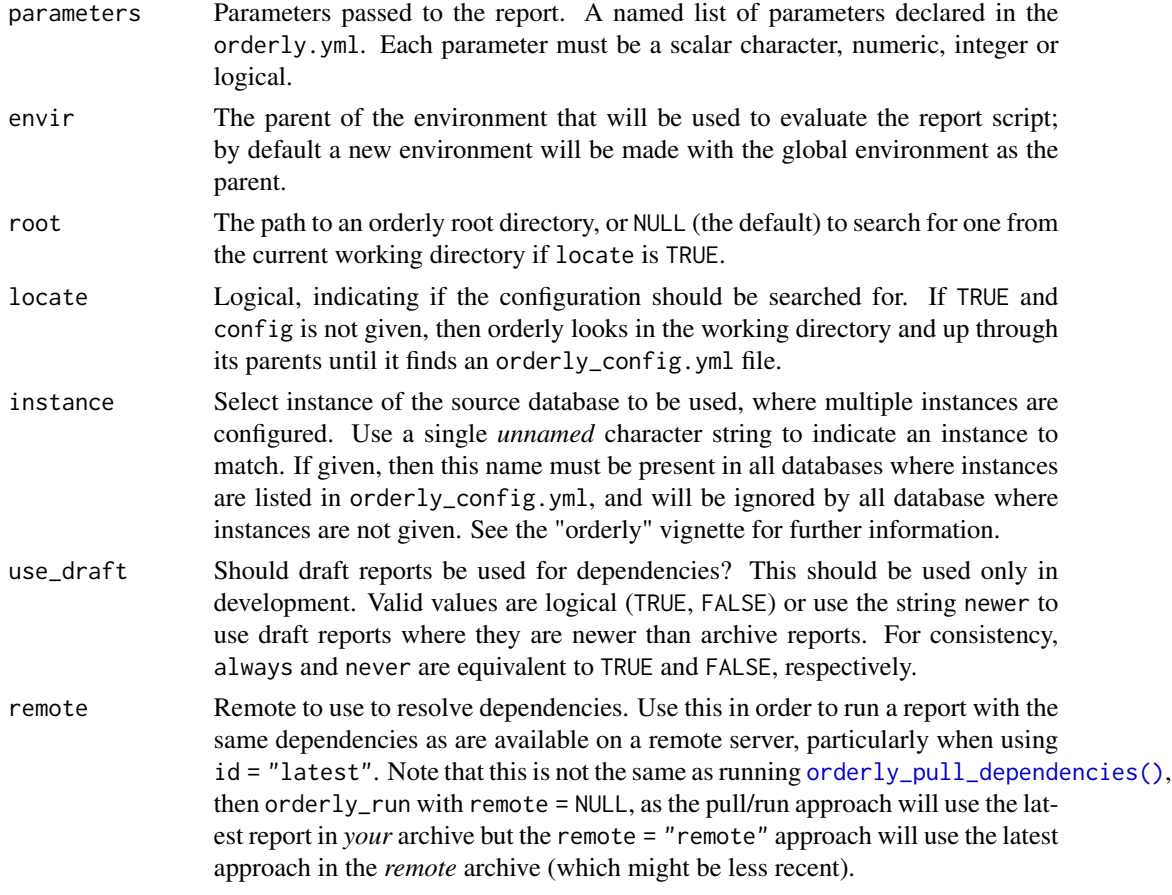

## Details

These functions are designed to work within a report's src directory. For example, for a report analysis they will alter or report on the directory src/analysis. It is intended that orderly\_develop\_start can be run repeatedly; doing this will *refresh* the contents of the directory if upstream files have been updated.

Some degree of care should be used while using these functions.

Because orderly\_develop\_start copies files into your source tree you should be careful to add these files to your .gitignore files so that they are not included if using git. Rerunning orderly\_develop\_start will copy a fresh copy of dependencies into your tree, overwriting files that are there without warning.

Repeatedly running orderly\_develop\_start is "safe", in that it will re-run through the setup steps, but beware that sourcing functions is additive and never subtractive. If you delete (or rename) a function within a source file, it will not be removed from your global environment. Similarly, environment variables will be loaded each time you call this, but no deletions will happen. When in doubt, restart your R session.

Note that these functions are much more permissive as to the state of your orderly.yml than [orderly\\_run\(\)](#page-37-1) - in particular, they will run, with a message, even if you have not yet defined a script: or any artefacts:.

## <span id="page-16-0"></span>orderly\_example 17

The orderly\_develop\_clean function will delete dependencies without warning.

## Value

A character vector with the full path to the directory, invisibly.

#### Examples

```
path <- orderly::orderly_example("demo")
```

```
# This report uses a dependency - it requires that the file
# incoming.csv exists. This file is created from the report 'other'
orderly::orderly_develop_status("use_dependency", root = path)
```

```
# Copy the required dependencies over, in this case from a draft report
orderly::orderly_run("other", list(nmin = 0), root = path, echo = FALSE)
orderly::orderly_develop_start("use_dependency", root = path,
                               use_draft = TRUE)
```
# Files have been copied across into the source directory orderly::orderly\_develop\_status("use\_dependency", root = path)

```
# The report can then be developed as needed, interactively. After
# we're happy things can be cleaned up with
orderly::orderly_develop_clean("use_dependency", root = path)
```
orderly\_example *Set up an orderly example*

## Description

Set up one of the orderly examples included with the package. These are not intended to be starting points for new orderly repositories, but are used in the package examples and vignettes.

#### Usage

```
orderly_example(
  name,
  path = tempfile(),run_demo = FALSE,
  quiet = FALSE,
  git = FALSE)
```
## <span id="page-17-0"></span>Arguments

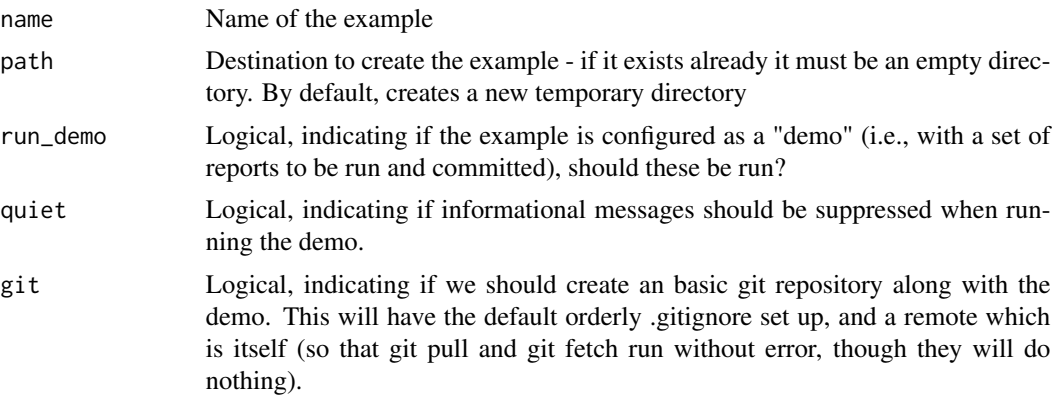

## Value

Returns the path to the orderly example

## Examples

```
# Create a new copy of the "minimal" example
path <- orderly::orderly_example("minimal")
dir(path)
```
# Example reports within this repository: orderly::orderly\_list(path)

orderly\_graph *Print the dependency tree for a given report using orderly log*

## Description

Investigate the dependency structure in a set of orderly reports. This function allows the dependency graph to be created for set of reports that have been run and committed (the archive) or of a set of reports that could be run (the src) to be discovered and printed to screen. *This is experimental and somewhat subject to change and improvement.*

## Usage

```
orderly_graph(
  name,
  id = "latest",
  root = NULL,
  locate = TRUE,
  direction = "downstream",
  propagate = TRUE,
  max\_depth = Inf,
```

```
recursion_limit = 100,
  show\_all = FALSE,use = "archive"
\lambda
```
#### Arguments

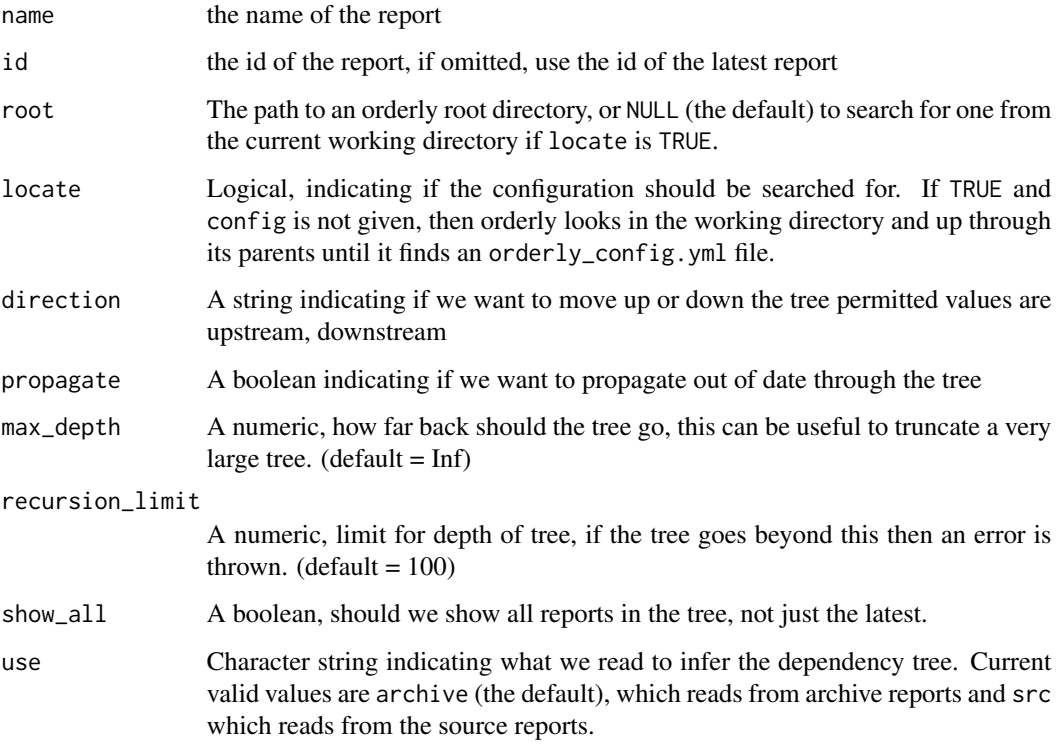

## Details

orderly allows a report to rely on the artefacts of one or more other orderly reports. This allows users to develop a network of interconnected reports where the output from report becomes the source of data for another. There are two natural questions that can develop around this workflow:

- 1. We have updated a report; what are the reports that depend on this so that we can re-run them?
- 2. We have a report that we want to re-run to ensure uses the latest information. Which other reports are used (directly or indirectly) by this report?

This function displays this information in an easily readable format. Allowing users to see the dependency tree and which reports are out of date and need to be re-run.

#### Value

An orderly tree object with the root corresponding to the given report.

#### Remark

By default the tree is built using data from the local report database (see orderly commit, [or](#page-10-2)[derly\\_db\)](#page-10-2). This means that it will not find changes from a report that has not be run and committed. That is, if a user changes a report to use or create different artefacts this will not be picked up by the function until the reports are re-run and committed to the archive.

It is possible to generate a tree from the source reports by using use = "src" - this generates the "theoretical tree", and has no concept of being "up to date" or of ids.

#### Warning

*This interface is considered experimental and may change without notice*. Please do not depend on it in scripts as it may break things. Consider this a (hopefully) useful way of exploring the dependencies in your reports *interactively* - let us know what is missing and we'll try and build it out.

#### Examples

```
path <- orderly::orderly_example("demo")
```

```
id <- orderly::orderly_run("other", root = path, parameters=list(nmin=0))
orderly::orderly_commit(id, root = path)
id <- orderly::orderly_run("use_dependency", root = path)
orderly::orderly_commit(id, root = path)
id <- orderly::orderly_run("use_dependency_2", root = path)
orderly::orderly_commit(id, root = path)
orderly::orderly_graph("other", root = path)
orderly::orderly_graph("use_dependency_2", root = path,
                                 direction = "upstream")
```
orderly\_graph\_out\_of\_date

*Given a tree return a list of reports to be re-run (and the order that they should be re-run)*

#### Description

Given a tree return a list of reports to be re-run (and the order that they should be re-run)

#### Usage

```
orderly_graph_out_of_date(tree)
```
#### Arguments

tree A dependency tree object from orderly\_graph\_out\_of\_date

#### Value

a list of report names to be re-run. First report to rerun first

<span id="page-19-0"></span>

<span id="page-20-0"></span>

#### Description

This will return info from either successful or failed reports. It will look for the report with id in archive first and then look in drafts if it can't be found from archive.

#### Usage

orderly\_info(id, name, root = NULL, locate = TRUE)

#### Arguments

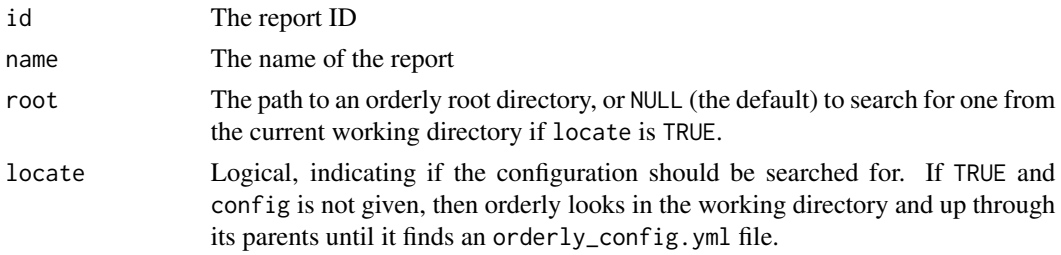

#### Value

Info from report run - this is subject to change. Returns a list which includes report id, name, indication of success, run date and elapsed time, parameters, git info (if available), path to logfile (if exists) and details of error if the run failed

#### Examples

```
path <- orderly::orderly_example("demo")
id <- orderly::orderly_run("minimal", root = path)
orderly::orderly_info(id, "minimal", root = path)
```
<span id="page-20-1"></span>orderly\_init *Initialise an orderly store*

## Description

Initialise an orderly store. This is a helper function that automates getting started with using orderly for a new project. It is not required to use - you can create the orderly structure yourself (all that is compulsory is the orderly\_config.yml file).

#### Usage

```
orderly_init(root, doc = TRUE, quiet = FALSE)
```
#### <span id="page-21-0"></span>Arguments

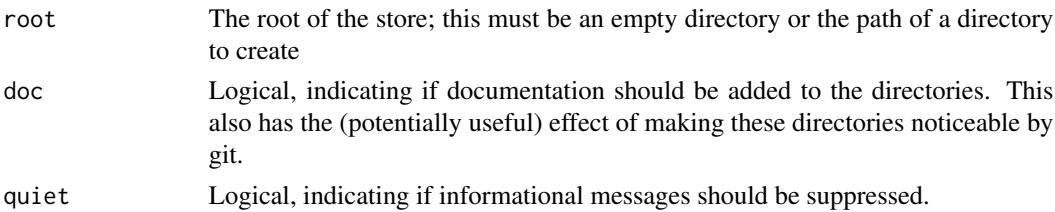

#### Details

This function creates a minimal orderly structure, containing:

- orderly\_config.yml: The orderly configuration. Minimally, this can be empty, but it must exist.
- src: The path where report sources live. This should be placed under version control, and contain a number of reports, each in their own directory with an orderly.yml describing their inputs and outputs (artefacts). The [orderly\\_new\(\)](#page-28-1) function can be used to accelerate creation of new reports.
- draft: A directory where reports will be run using [orderly\\_run\(\)](#page-37-1). This directory should be excluded from version control. orderly will create it as needed if it does not exist when a report is run.
- archive: A directory where successfully run reports will be moved to after being committed with [orderly\\_commit\(\)](#page-7-1). This directory should be excluded from version control. orderly will create it as needed if it does not exist when a report is committed.
- data: A directory where data extracted from the database (if used) will be stored. This directory should be excluded from version control. orderly will create it as needed if it does not exist when a report is run.

## Value

The path to the newly created archive

#### See Also

[orderly\\_new\(\)](#page-28-1) for creating new reports within a configured orderly repository.

```
# Initialise a new orderly repository in an temporary directory:
path <- orderly::orderly_init(tempfile())
```

```
# This has created the directory skeleton that you need to get
# started using orderly:
fs::dir_tree(path)
```

```
# As instructed, the next thing to do is to edit the
# orderly_config.yml file to match your needs:
readLines(file.path(path, "orderly_config.yml"))
```
<span id="page-22-1"></span><span id="page-22-0"></span>orderly\_latest *Find most recent report*

## Description

Find most recent version of an orderly report. The most recent report is always the most recently run report that has been committed (regardless of the order in which they were committed).

#### Usage

```
orderly_latest(
  name = NULL,root = NULL,
 locate = TRUE,
  draft = FALSE,
 must_work = TRUE
)
```
## Arguments

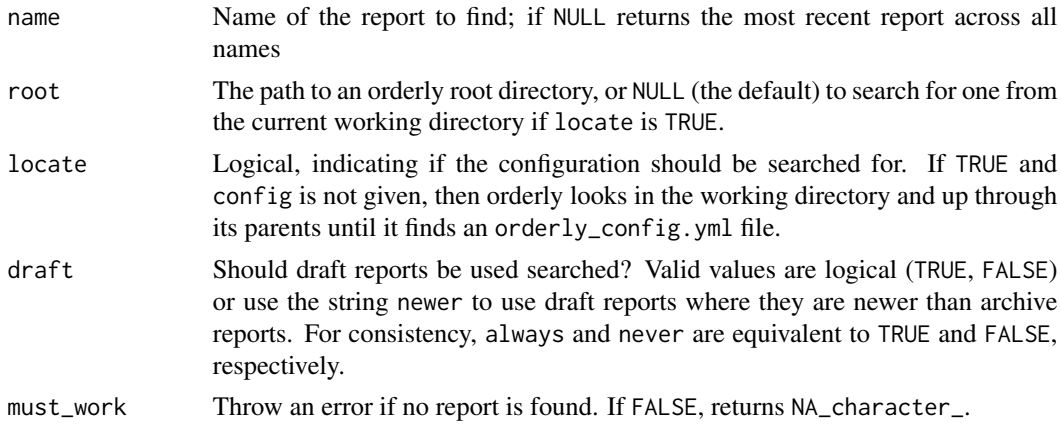

## Value

A character string with the id of the most recent report

#### See Also

[orderly\\_list](#page-23-1) and [orderly\\_list\\_archive](#page-24-1) for listing report names and versions.

```
path <- orderly::orderly_example("minimal")
id1 <- orderly::orderly_run("example", root = path, echo = FALSE)
id2 <- orderly::orderly_run("example", root = path, echo = FALSE)
```

```
# With no reports committed there is no latest report:
orderly::orderly_latest("example", root = path, must_work = FALSE)
# Commit the first report and it will be reported as latest:
orderly::orderly_commit(id1, root = path)
orderly::orderly_latest("example", root = path)
# Commit the second report and it will be reported as latest instead:
orderly::orderly_commit(id2, root = path)
orderly::orderly_latest("example", root = path)
```
<span id="page-23-1"></span>orderly\_list *List orderly reports*

## Description

List the *names* of reports known to orderly. These are the *source* names, not the results of running reports. Note that if a report has been committed from a different branch it will not appear here, as this is simply the set of reports in the src directory that can be run.

#### Usage

orderly\_list(root = NULL, locate = TRUE)

#### Arguments

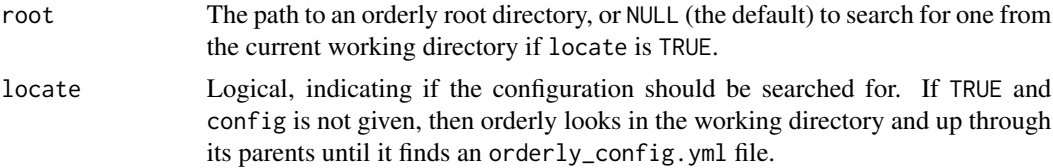

## Value

A character vector of report names

## See Also

[orderly\\_list\\_archive\(\)](#page-24-1) and [orderly\\_list\\_drafts\(\)](#page-24-2), which list archived (committed) and draft reports and their versions.

```
# The orderly demo, with lots of potential reports:
path <- orderly::orderly_example("demo")
```

```
# Reports that _could_ be run:
orderly::orderly_list(path)
```
<span id="page-23-0"></span>

## <span id="page-24-2"></span><span id="page-24-1"></span><span id="page-24-0"></span>Description

List draft and archived reports. This returns a data.frame with columns name (see [orderly\\_list\(\)](#page-23-1)) and id.

#### Usage

```
orderly_list_drafts(root = NULL, locate = TRUE, include_failed = FALSE)
```
orderly\_list\_archive(root = NULL, locate = TRUE)

#### Arguments

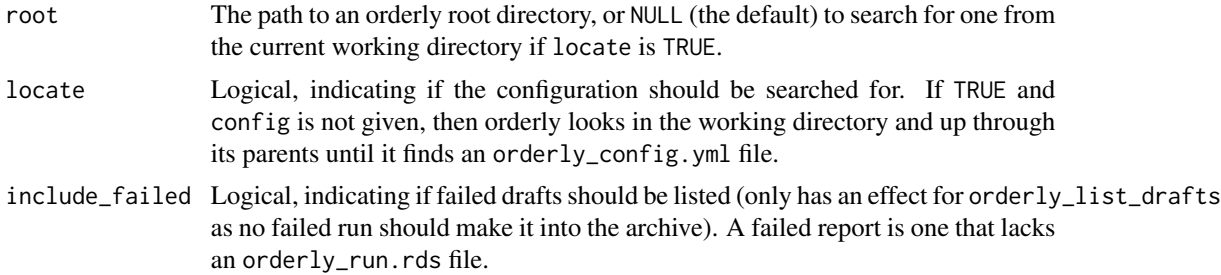

#### Value

A data.frame with columns name and id, containing character vectors of report names and versions, respectively.

## See Also

[orderly\\_list\(\)](#page-23-1), which lists the names of source reports that can be run, and [orderly\\_latest\(\)](#page-22-1) which returns the id of the most recent report.

## Examples

```
# The orderly demo, with lots of potential reports:
path <- orderly::orderly_example("demo")
# Reports that _could_ be run:
```

```
orderly::orderly_list(path)
# Run a report twice:
id1 <- orderly::orderly_run("minimal", root = path)
id2 <- orderly::orderly_run("minimal", root = path)
```
# We can see both drafts:

```
orderly::orderly_list_drafts(path)
# Nothing is in the archive:
orderly::orderly_list_archive(path)
# Commit a report:
orderly::orderly_commit(id2, root = path)
# Only one draft now
orderly::orderly_list_drafts(path)
# And the second report is in the archive:
orderly::orderly_list_archive(path)
```
orderly\_list\_metadata *List reports with only local metadata*

#### Description

List reports that are present only as metadata; these are the result of doing [orderly\\_pull\\_archive\(\)](#page-30-2) with recursive = FALSE, in which case only metadata was downloaded and not the report contents itself.

## Usage

```
orderly_list_metadata(root = NULL, locate = FALSE, include_archive = FALSE)
```
#### Arguments

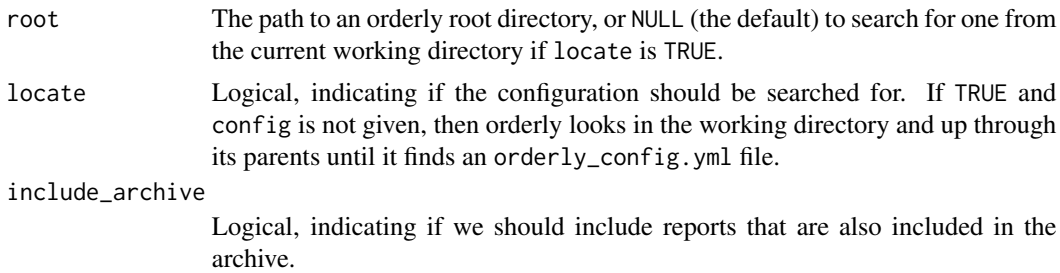

#### Value

A [data.frame\(\)](#page-0-0) with columns name and id, as for [orderly\\_list\\_archive\(\)](#page-24-1)

```
path <- orderly::orderly_example("minimal")
# No metadata-only reports will be present, unless you have run
# orderly::orderly_pull_archive(..., recursive = FALSE)
orderly::orderly_list_metadata(path)
```
<span id="page-25-0"></span>

<span id="page-26-0"></span>

## <span id="page-26-1"></span>Description

Start and stop the orderly log. When active, some actions will print diagnostic information to the message stream. This is set to be on by default.

#### Usage

orderly\_log\_on() orderly\_log\_off() orderly\_log(topic, value)

#### Arguments

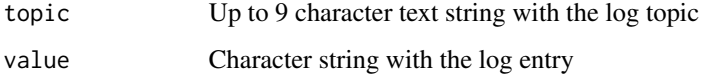

## Details

The function orderly\_log is designed to be used from applications that extend orderly, while the functions orderly\_log\_on and orderly\_log\_off can be used by applications or users to enable and disable log messages.

The interface here may expand by adding arguments or change behaviour based on global options. Future versions may support logging to a file, or adding timestamps, or logging in json format, etc.

#### Value

orderly\_log\_on and orderly\_log\_off invisibly returns a logical indicating if logging was previously enabled. This allows patterns like:

```
if (!orderly::orderly_log_off()) {
  on.exit(orderly::orderly_log_on())
}
```
to disable logging within a function (the on.exit block will be run when the function exits).

#### See Also

[orderly\\_run\(\)](#page-37-1), which makes use of these log messages

## Examples

```
# We are going to log things below
logging_was_enabled <- orderly::orderly_log_on()
# About orderly log messages:
# Orderly log messages have the form "[title] message"
orderly::orderly_log_on()
orderly::orderly_log("title", "message")
# If logging is disabled they are not printed:
orderly::orderly_log_off()
orderly::orderly_log("title", "message")
# Restore to previous settings:
if (logging_was_enabled) {
  orderly::orderly_log_on()
}
```
<span id="page-27-1"></span>orderly\_migrate *Migrate an orderly archive*

## Description

Migrate an orderly archive. This is needed periodically when the orderly archive version changes. If you get a message like orderly archive needs migrating from a.b.c  $\Rightarrow$  x.y.z then you need to run this function. The archive version is at most equal to the package version.

## Usage

```
orderly_migrate(
  root = NULL,
 locate = TRUE,
  to = NULL,
  dry_run = FALSE,skip_failed = FALSE,
  clean = FALSE
\lambda
```
## Arguments

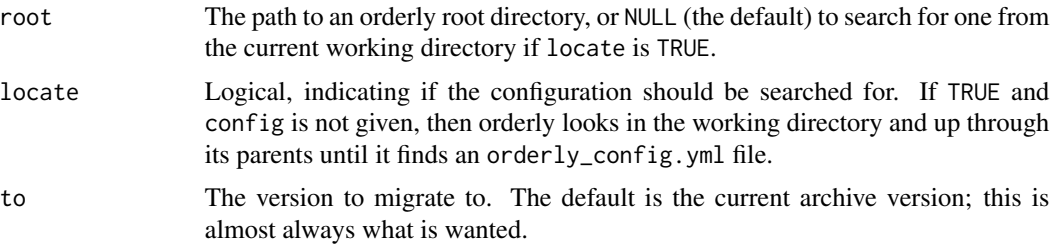

<span id="page-27-0"></span>

## <span id="page-28-0"></span>orderly\_new 29

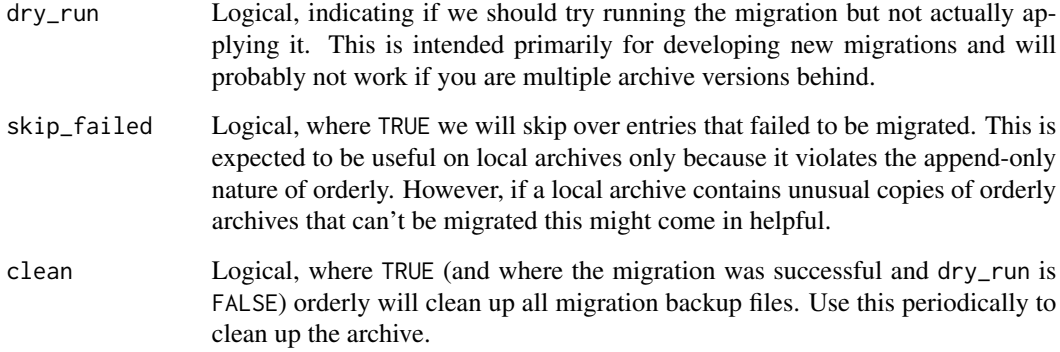

## Details

Sometimes we add change information saved out in the orderly run. This requires patching previously run versions of the orderly metadata and that's not something we want to do lightly. This function uses a relatively safe, and reversible, way of migrating metadata. We modify the orderly\_run.rds files, but will create versioned backups as files are changed.

## Value

No return value, this function is called only for its side effects

#### Examples

```
# Without an orderly repository created by a previous version of
# orderly, this function does nothing interesting:
path <- orderly::orderly_example("minimal")
orderly::orderly_migrate(path)
```
<span id="page-28-1"></span>orderly\_new *Create new report*

## Description

Create new report, starting from a template. Orderly comes with a set of templates, but projects can bring their own templates; see Details below for how these are configured and discovered by orderly.

#### Usage

```
orderly_new(name, root = NULL, locate = TRUE, quiet = FALSE, template = NULL)
```
#### <span id="page-29-0"></span>**Arguments**

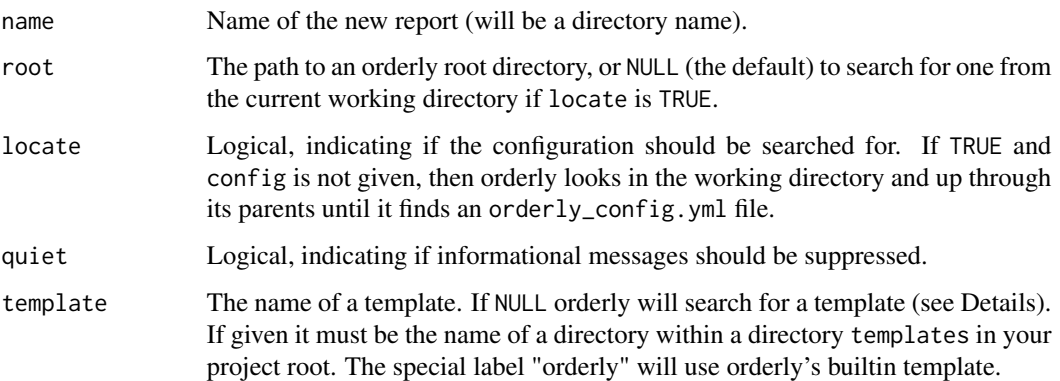

## Details

To create a custom template, create a directory templates within your orderly root. Within that directory create directories containing all the files that you would like a report to contain. This *must* contain a file orderly.yml but may contain further files (for example, you might want a default script and Rmd file).

If template is not given (i.e., is NULL) then we look for a template called default (i.e., stored at template/default), then fall back on the system orderly template.

We first look for a file orderly/template.yml within the orderly root. If that is not found, then a copy from the orderly package is used. This can always be used by using template = "system".

## Value

The path of the new source directory, invisibly

## See Also

[orderly\\_init\(\)](#page-20-1) for initialising a new orderly repository.

```
path <- orderly::orderly_example("minimal")
```

```
# Create a new report with the name "myreport" in this orderly
# repository:
orderly::orderly_new("myreport", root = path)
```

```
# The directory will be initialised with a orderly.yml file
# containing documentation
dir(file.path(path, "src", "myreport"))
readLines(file.path(path, "src", "myreport", "orderly.yml"))
```
<span id="page-30-1"></span><span id="page-30-0"></span>orderly\_pull\_dependencies

*Download dependent reports*

## <span id="page-30-2"></span>Description

Download dependent reports from an orderly remote. This can only be used if the orderly\_config.yml lists a remote. This allows for a centralised workflow where a central orderly store exists and holds the canonical copies of reports, from which versions can be downloaded into local stores.

## Usage

```
orderly_pull_dependencies(
  name = NULL,root = NULL,
  locate = TRUE,
  remote = NULL,
 parameters = NULL,
  recursive = TRUE
\mathcal{L}orderly_pull_archive(
  name,
  id = "latest",
  root = NULL,locate = TRUE,
  remote = NULL,parameters = NULL,
  recursive = TRUE
)
orderly_push_archive(
  name,
  id = "latest",
  root = NULL,
  locate = TRUE,
  remote = NULL
)
```
## Arguments

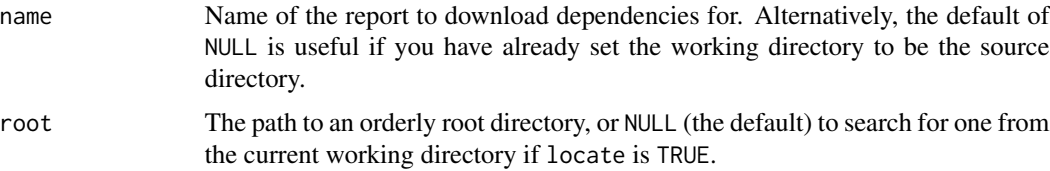

<span id="page-31-0"></span>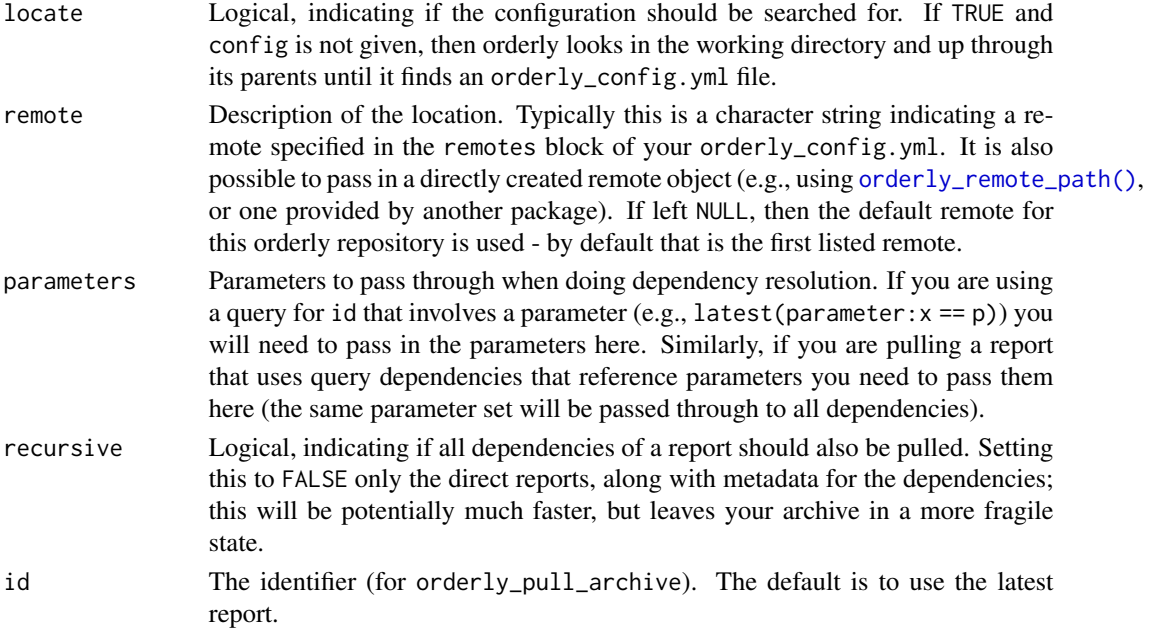

#### Details

The orderly\_pull\_archive function pulls report directly (without it being a dependent report).

After setting your username up you can run orderly\_pull\_dependencies("reportname") to pull the *dependencies* of "reportname" down so that "reportname" can be run, or you can run orderly\_pull\_archive("reportname") to pull a copy of "reportname" that has been run on the remote server.

Pulling an archive report from a remote also pulls its dependencies (recursively), and adds all of these to the local database. This may require migrating old orderly archives ([orderly\\_migrate\(\)](#page-27-1)). Note that this migration will likely fail for remote orderly versions older than 0.6.8 because the migration needs to read data files on disk that are not included in the downloaded archive in order to collect all the information required for the database. In this case, ask the administrator of the remote orderly archive to migrate their archive, and then re-pull.

Pushing an archive is possible only if the remote supports it. Currently this is supported by [orderly\\_remote\\_path\(\)](#page-35-1) remotes, though not by orderlyweb remotes. There is no control over what will *accept* a push at this point, nor any check that what you've pushed is "good" except that it exists in your archive. As with pulling an archive, pushes are recursive with respect to dependencies. The configuration interface here will likely change a little over time.

## Value

No return value, these functions are called only for their side effects

#### See Also

[orderly\\_remote\\_path\(\)](#page-35-1), which implements the remote interface for orderly repositories at a local path. See also [OrderlyWeb](https://github.com/vimc/orderly-web) for a system for hosting orderly repositories over an HTTP API. vignette("remote",package = "orderly") describes the remote system in more detail.

## <span id="page-32-0"></span>orderly\_rebuild 33

#### Examples

```
# Suppose we have a "remote" orderly repository at some path.
# This might be read-only for you in practice and available via a
# network filesystem or a dropbox folder synced to your computer.
# We'll populate this with a pair of reports:
path_remote <- orderly::orderly_example("demo")
id <- orderly::orderly_run("other", list(nmin = 0),
                           root = path_remote, echo = FALSE)
orderly::orderly_commit(id, root = path_remote)
id <- orderly::orderly_run("use_dependency",
                           root = path_remote, echo = FALSE)
orderly::orderly_commit(id, root = path_remote)
# We'll create a an object to interact with this remote using
# orderly_remote_path.
remote <- orderly::orderly_remote_path(path_remote)
# We can use this object directly
remote$list_reports()
remote$list_versions("other")
# More typically one will interact with the functions
# orderly_pull_archive and orderly_pull_dependencies.
# Now, suppose that you have your "local" copy of this; it shares
# the same source (ordinarily these would both be under version
# control with git):
path_local <- orderly::orderly_example("demo")
# If we wanted to run the report "use_dependency" we need to have
# a copy of the report "other", on which it depends:
try(orderly::orderly_run("use_dependency", root = path_local))
# We can "pull" dependencies of a report before running
orderly::orderly_pull_dependencies("use_dependency", remote = remote,
                                   root = path_local)
# Now we can run the report because we have a local copy of the
# dependency:
orderly::orderly_run("use_dependency", root = path_local)
# We can also directly pull previously run reports:
orderly::orderly_pull_archive("use_dependency", id, remote = remote,
                              root = path_local)
orderly::orderly_list_archive(root = path_local)
```
#### orderly\_rebuild *Rebuild the report database*

#### Description

Rebuild the report database. This is necessary when the orderly database schema changes, and you will be prompted to run this function after upgrading orderly in that case.

## Usage

```
orderly_rebuild(
  root = NULL,
  locate = TRUE,
  verbose = TRUE,
  if_schema_changed = FALSE
\mathcal{L}
```
#### Arguments

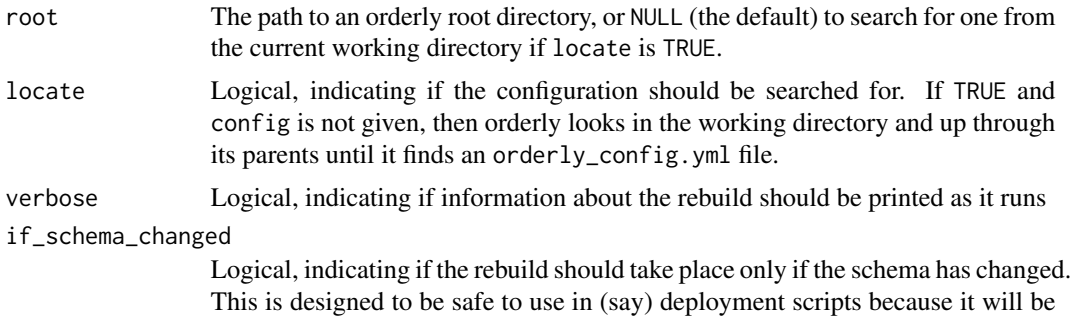

#### Details

The report database (orderly's "destination" database) is essentially an index over all the metadata associated with reports. It is used by orderly itself, and can be used by applications that extend orderly (e.g., [OrderlyWeb.](https://github.com/vimc/orderly-web) All the data in this database can be rebuilt from files stored with the committed (archive) orderly reports, using the orderly\_rebuild function.

#### Value

No return value, this function is called only for its side effects

fast enough to call regularly.

```
path <- orderly::orderly_example("minimal")
id <- orderly::orderly_run("example", root = path)
orderly::orderly_commit(id, root = path)
con <- orderly::orderly_db("destination", root = path)
DBI::dbReadTable(con, "report_version")
```

```
DBI::dbDisconnect(con)
# The database can be removed and will be rebuilt if requested
```

```
# (this is only a good idea if you do not extend the database with
```
## <span id="page-34-0"></span>orderly\_remote 35

```
# your own fields - only the fields that orderly looks after can
# be recovered!)
file.remove(file.path(path, "orderly.sqlite"))
orderly::orderly_rebuild(path)
file.exists(file.path(path, "orderly.sqlite"))
con <- orderly::orderly_db("destination", root = path)
DBI::dbReadTable(con, "report_version")
DBI::dbDisconnect(con)
# It is safe to rebuild a database repeatedly, though this can be
# slow with larger databases.
orderly::orderly_rebuild(path)
```
orderly\_remote *Get a remote*

#### **Description**

Get a remote, based on the configuration in orderly\_config.yml - different remote drivers have different methods, and this function gives you access to these lower-level objects.

## Usage

orderly\_remote(remote = NULL, root = NULL, locate = TRUE)

#### Arguments

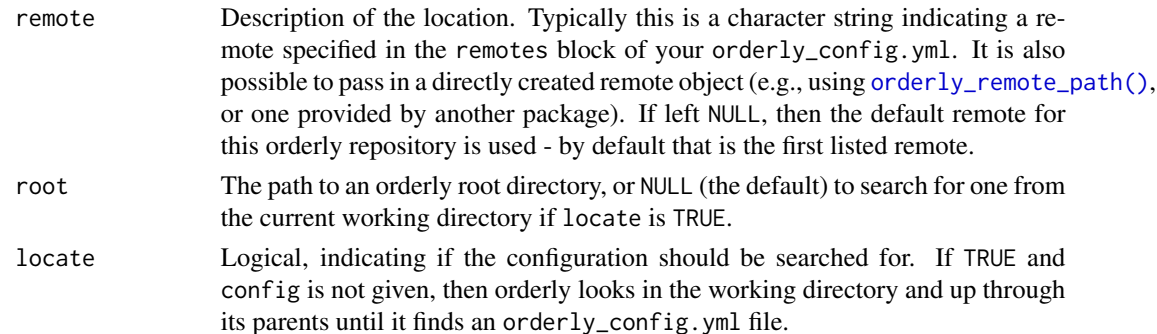

## Value

The orderly remote, as described in orderly\_config.yml - if no remotes are configured, or if the requested remote does not exist, an error will be thrown.

## See Also

[orderly\\_pull\\_dependencies\(\)](#page-30-1) which provides a higher-level interface to pulling from a remote (including adding the downloaded archive into your orderly repository), and see the documentation underlying the orderly remote driver that your orderly\_config.yml declares for information about using that remote.

## Examples

```
## We need two orderly repositories here - one as a "local" and one as
## a "remote" (see ?orderly_pull_archive)
path_remote <- orderly::orderly_example("demo")
path_local <- orderly::orderly_example("demo")
## Configure our remote:
path_config <- file.path(path_local, "orderly_config.yml")
txt <- readLines(path_config)
writeLines(c(
 txt,
  "remote:",
  " default:",
      driver: orderly::orderly_remote_path",
      args:",
 paste(" path:", path_remote)),
 path_config)
## Get our remote:
remote <- orderly::orderly_remote(root = path_local)
## Can use the remote's methods to interact directly - actual methods
## depend on the remote driver being used.
remote$list_reports()
```
<span id="page-35-1"></span>orderly\_remote\_path *Orderly remote at a different path*

#### Description

Create a "handle" for interacting with orderly repositories that are hosted at a different path. This might be useful in cases where you have access to an orderly repository via a network mount or a synchronised folder (e.g., Dropbox, Box, etc). More generally, orderly\_remote\_path implements an interface used by orderly to abstract over different ways that orderly repositories might be hosted remotely, including over HTTP APIs.

## Usage

```
orderly_remote_path(path, name = NULL)
```
#### Arguments

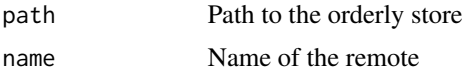

## Value

An orderly\_remote\_path object, with methods that orderly will use in order to control this remote

<span id="page-35-0"></span>

#### <span id="page-36-0"></span>See Also

[orderly\\_pull\\_dependencies\(\)](#page-30-1) and [orderly\\_pull\\_archive\(\)](#page-30-2), which are the primary ways these remote objects are used. See also [OrderlyWeb](https://github.com/vimc/orderly-web) for a system for hosting orderly repositories over an HTTP API.

```
# Suppose we have a "remote" orderly repository at some path.
# This might be read-only for you in practice and available via a
# network filesystem or a dropbox folder synced to your computer.
# We'll populate this with a pair of reports:
path_remote <- orderly::orderly_example("demo")
id <- orderly::orderly_run("other", list(nmin = 0),
                           root = path_remote, echo = FALSE)
orderly::orderly_commit(id, root = path_remote)
id <- orderly::orderly_run("use_dependency",
                           root = path_remote, echo = FALSE)
orderly::orderly_commit(id, root = path_remote)
# We'll create a an object to interact with this remote using
# orderly_remote_path.
remote <- orderly::orderly_remote_path(path_remote)
# We can use this object directly
remote$list_reports()
remote$list_versions("other")
# More typically one will interact with the functions
# orderly_pull_archive and orderly_pull_dependencies.
# Now, suppose that you have your "local" copy of this; it shares
# the same source (ordinarily these would both be under version
# control with git):
path_local <- orderly::orderly_example("demo")
# If we wanted to run the report "use_dependency" we need to have
# a copy of the report "other", on which it depends:
try(orderly::orderly_run("use_dependency", root = path_local))
# We can "pull" dependencies of a report before running
orderly::orderly_pull_dependencies("use_dependency", remote = remote,
                                   root = path_local)
# Now we can run the report because we have a local copy of the
# dependency:
orderly::orderly_run("use_dependency", root = path_local)
# We can also directly pull previously run reports:
orderly::orderly_pull_archive("use_dependency", id, remote = remote,
                              root = path_local)
orderly::orderly_list_archive(root = path_local)
```
<span id="page-37-0"></span>orderly\_remote\_status *Get status of remote queue.*

## Description

Get the status of the remote queue as a list.

#### Usage

orderly\_remote\_status(root = NULL, locate = TRUE, remote = NULL)

## Arguments

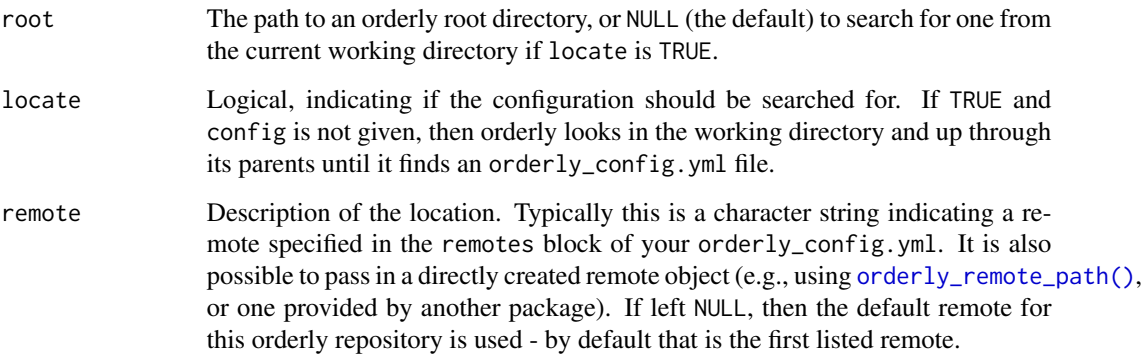

## Value

List containing details of running and queued reports on the remote queue. Including report name, status and version (where known)

<span id="page-37-1"></span>orderly\_run *Run a report*

## Description

Run a report. This will create a new directory in drafts/<reportname>, copy your declared resources there, extract data from databases (if you are using them), run your script and check that all expected artefacts were created. Once successfully run you can use [orderly\\_commit\(\)](#page-7-1) to move it to the archive directory.

<span id="page-38-0"></span>orderly\_run 39

## Usage

```
orderly_run(
 name = NULL,parameters = NULL,
 envir = NULL,
 root = NULL,locate = TRUE,
 echo = TRUE,
 message = NULL,
 instance = NULL,
 use_draft = FALSE,
 remote = NULL,
 tags = NULL
)
```
## Arguments

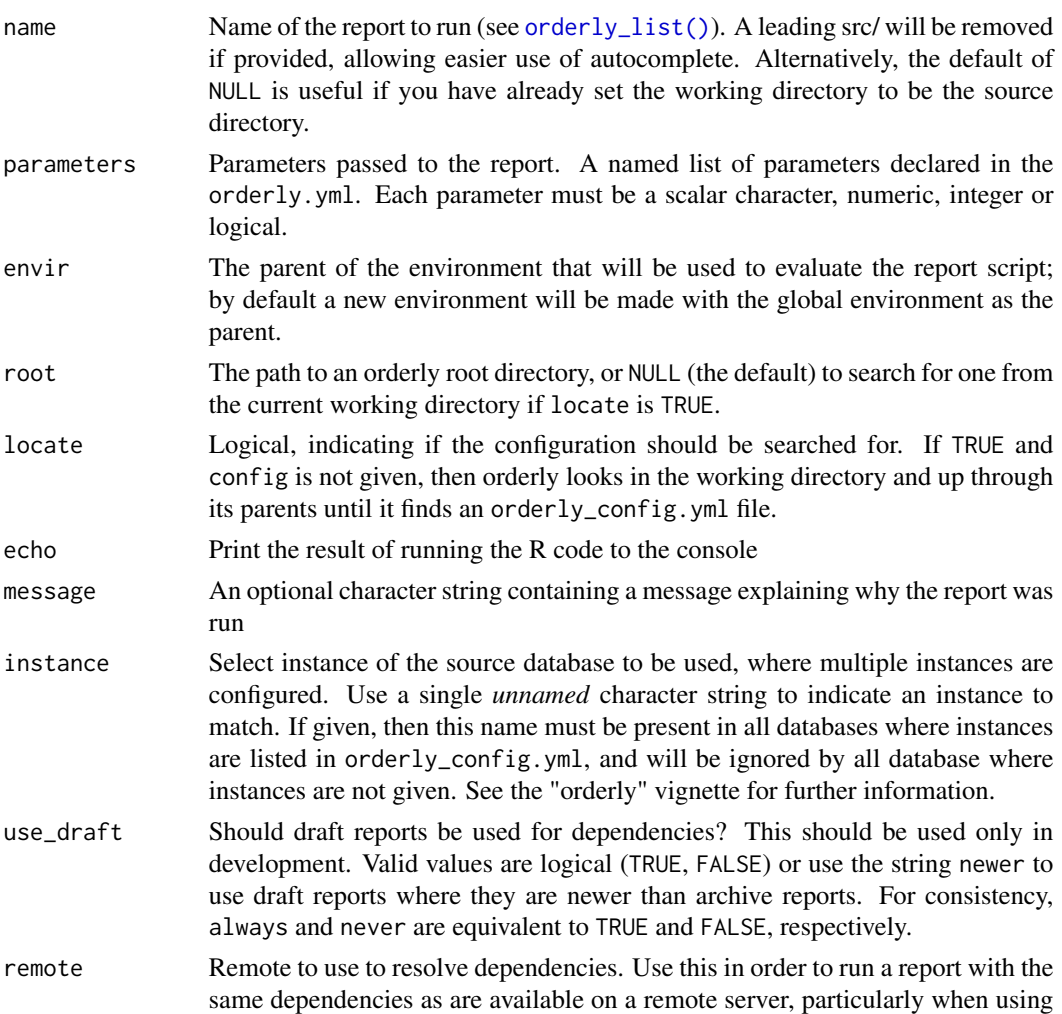

 $id = "latest".$  Note that this is not the same as running [orderly\\_pull\\_dependencies\(\)](#page-30-1), then orderly\_run with remote =  $NULL$ , as the pull/run approach will use the latest report in *your* archive but the remote = "remote" approach will use the latest approach in the *remote* archive (which might be less recent).

<span id="page-39-0"></span>tags Character vector of tags to add to the report. Tags are immutable and cannot be removed once the report is run. Tags added here will be *in addition* to any tags listed in the tags: field in orderly.yml and must be present in orderly\_config.yml.

## **Details**

Parameters are passed to the report as a named list, for example

```
id \leq orderly::orderly_run("other", list(nmin = 0.2), root = path)
```
(see the examples). The names of the parameters (here, nmin) must correspond to declared parameters in the orderly.yml. It is an error if parameters without a default are omitted, and it is an error if unknown parameters are provided.

Environment variables that are created in orderly\_envir.yml will be available while the report runs. Those that begin with ORDERLY\_ will be saved into the orderly\_run.rds within the \$env section (except for any that match the patterns "TOKEN", "PAT" or "PASS").

#### Value

The id of the newly created report

path <- orderly::orderly\_example("demo")

#### See Also

[orderly\\_log\(\)](#page-26-1) for controlling display of log messages (not just R output)

```
# To run most reports, provide the report name (and the path if
# not running in the working directory, as is the case here):
id <- orderly::orderly_run("minimal", root = path)
# Every report gets a unique identifier, based on the time (it is
# ISO 8601 time with random hex appended to end)
id
# After being run, a report is a "draft" and will exist in the
# drafts directory:
orderly::orderly_list_drafts(root = path)
# Draft reports are always stored in the path
# <root>/draft/<name>/<id>, so we have
dir(file.path(path, "draft", "minimal", id))
```
## <span id="page-40-0"></span>orderly\_run\_info 41

# which contains the files when the report was run. # If a report has parameters, then these must be passed in as a # named list.  $id \leq$  orderly::orderly\_run("other", list(nmin = 0.2), root = path) # These parameters can be used in SQL queries or in the report # code.

orderly\_run\_info *Information on current orderly run*

## **Description**

This function allows inspection of some of orderly's metadata during an orderly run. The format returned is internal to orderly and subject to change. It is designed to be used within report code. To use in conjunction with [orderly\\_test\\_start\(\)](#page-45-1), you must pass in the path to the report in question.

#### Usage

orderly\_run\_info(path = NULL)

## Arguments

path Path to the report currently being run. This should be left as NULL when running a report, and the path to the report being run should be used when using [orderly\\_test\\_start\(\)](#page-45-1)

## Value

A list of metadata about the current report

#### Warning

It is important that this data is treated as *readonly*!

```
path <- orderly::orderly_example("demo")
```

```
# This example uses orderly_run_info within its script, saving the
# output to "output.rds"
readLines(file.path(path, "src", "use_dependency", "script.R"))
# Run the dependency:
id <- orderly::orderly_run("other", list(nmin = 0), root = path)
orderly::orderly_commit(id, root = path)
```

```
# Then the report
id <- orderly::orderly_run("use_dependency", root = path)
# This is the contents:
readRDS(file.path(path, "draft", "use_dependency", id, "info.rds"))
```
orderly\_run\_remote *Run a report on a remote server*

## Description

Run a report on a remote server. Note that this is only supported for remotes using OrderlyWeb at present.

## Usage

```
orderly_run_remote(
 name,
 parameters = NULL,
 ref = NULL,
  timeout = NULL,
 wait = 3600,pol1 = 1,
 open = TRUE,stop_on_error = TRUE,
  stop_on_timeout = TRUE,
 progress = TRUE,
 root = NULL,
 locate = TRUE,
  instance = NULL,
  remote = NULL
)
```
## Arguments

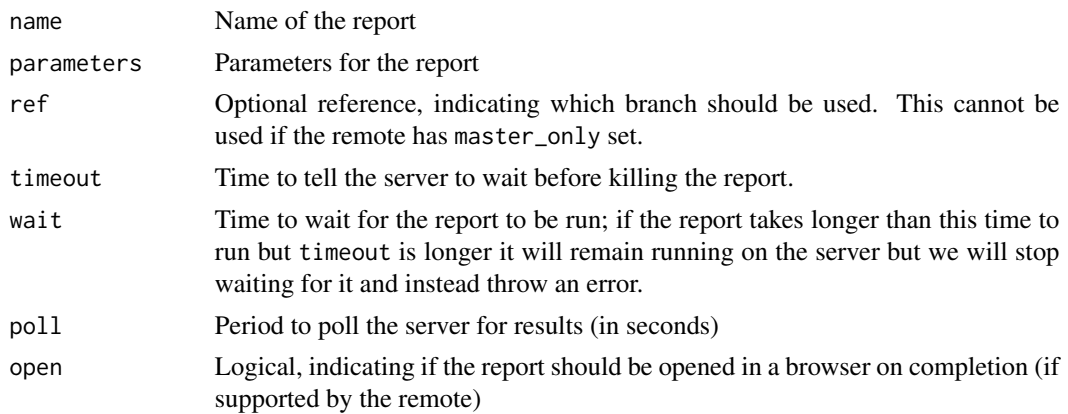

<span id="page-41-0"></span>

<span id="page-42-0"></span>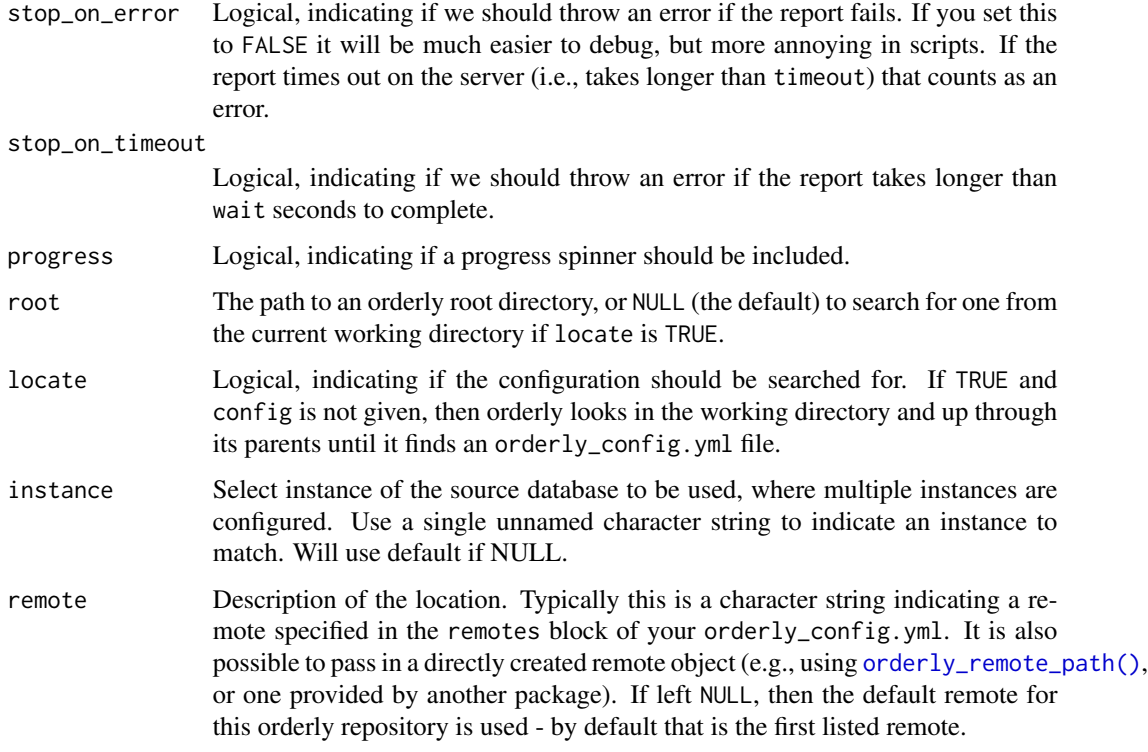

## Value

No return value, this function is called only for its side effects

#### Examples

```
path_remote <- orderly::orderly_example("demo")
path_local <- orderly::orderly_example("demo")
remote <- orderly::orderly_remote_path(path_remote)
# Currently, path remotes don't support run
try(orderly::orderly_run_remote(
  "minimal", remote = remote, root = path_local))
```
orderly\_search *Search for orderly reports matching criteria*

## Description

Search for orderly reports matching criteria. This can be used to find reports where a particular parameter or tag was used (it will likely be expanded as time goes on - let us know if that would be useful). We search within versions of a single report only.

## Usage

```
orderly_search(
  query,
  name,
  parameters = NULL,
  draft = FALSE,
  root = NULL,
  locate = TRUE,
  remote = NULL
\mathcal{E}
```
## Arguments

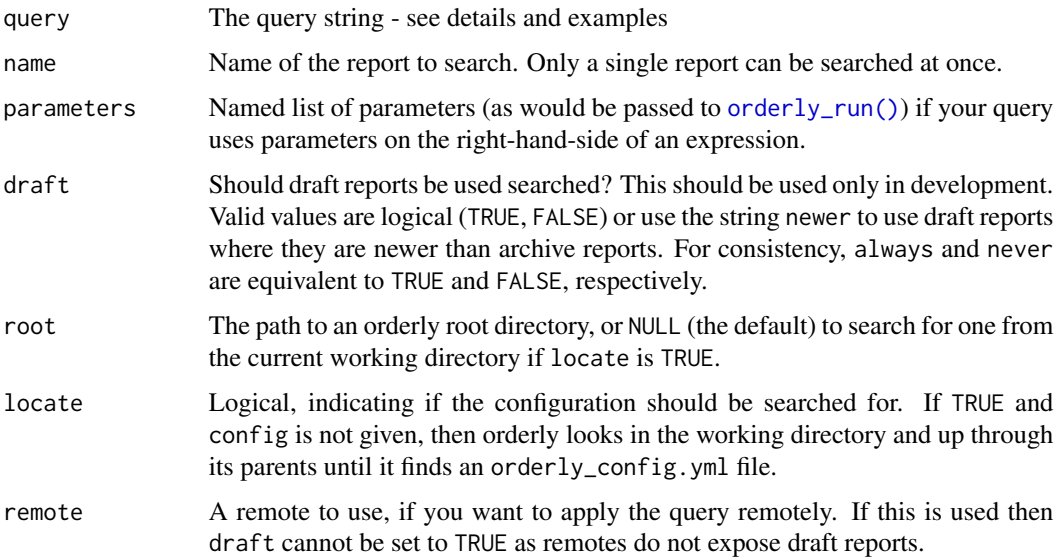

## Details

The query syntax is deliberately very simple; it may expand a bit later. At this point you can search for parameters and for tags, and these can be combined. Note that if you are using OrderlyWeb, then only orderly (and not OrderlyWeb) tags are searched.

The idea here is that the queries can be used to find ids that match certain criteria for use as dependencies. This function lets you work out what would be resolved by the query, and using this query string in a depends: section will let you select a report that matches some criteria. For example, suppose that you have report A that takes a parameter "fruit" with values like "apple", "banana", and a report B that depends on A. You could then write:

```
depends:
 A:
   id: latest(parameter:fruit == "apple")
   uses:
     summary.csv: summary.csv
```
<span id="page-43-0"></span>

To get the summary.csv file out of the latest report A that was run with the "fruit" parameter set to "apple". If "B" itself takes parameters, you can use those parameters in these query expressions like

```
depends:
 A:
   id: latest(parameter:fruit == target_fruit)
   uses:
      summary.csv: summary.csv
```
(assuming that B takes a parameter target\_fruit).

The syntax for tags is simpler, one uses tag: tagname to test for presence of a tag called "tagname".

Search queries can be joined by && and || and grouped using parentheses, these groups (or tags) can be negated with !, so a complicated query expression might look like:

(parameter:fruit == "apple" && !tag:weekly) || parameter:fruit == "banana"

Be careful of comparing floating point numbers with  $==$  or  $!=$  as they may not always return what you expect (for example sqrt(3) $\textdegree$ 2 == 3 is FALSE).

In the documentation and error messages we may refer to the left-hand-side of : as a "namespace". At this point the only supported namespaces are tag and parameter.

#### Value

A character vector of matching report ids, possibly zero-length. If the query is a "latest" query, then exactly one report id, possibly NA.

```
# We need a few reports here to actually query. There is a report in
# the "demo" example called "other" that takes a parameter "nmin",
# which is used to filter data - it's not terribly important what it
# does here, but it can give us a set of reports to use.
# The demo set also includes configuration for two tags, called
# "dataset" and "plot" - the "dataset" tag will always be applied
# as it is listed in the orderly.yml but we can still add the
# "plot" tag interactively
root <- orderly::orderly_example("demo")
# A helper function to mass-produce reports will reduce noise a bit
run1 <- function(nmin, tags = NULL) {
 id <- orderly_run("other", root = root, echo = FALSE,
                   parameters = list(min = nmin), tags = tags)
 orderly_commit(id, root = root)
 id
}
ids \leq c(run1(0.1), run1(0.2, "plot"), run1(0.3))
# We can then ask for all reports where the parameter nmin was more
```

```
# than some value
orderly::orderly_search("parameter:nmin > 0.15", "other", root = root)
# Or use "&&" to find tags within a range
orderly::orderly_search("parameter:nmin > 0.1 && parameter:nmin < 0.3",
                        "other", root = root)
# If a parameter is not present in some versions of a report you
# can use is.null to test for it (this is only ever the case if
# you have altered a report definition to add or remove a
# parameter)
orderly::orderly_search("is.null(parameter:nmin)", "other", root = root)
# We can look for tags
orderly::orderly_search("tag:plot", "other", root = root)
# or exclude them
orderly::orderly_search("!tag:plot", "other", root = root)
# or combine that with the presence/absence of a tag
orderly::orderly_search("parameter:nmin > 0.15 && !tag:plot",
                        "other", root = root)
# Use latest() over a query to find the latest report matching the
# query expression.
orderly::orderly_search("latest(parameter:nmin > 0.15)",
                        "other", root = root)
# If no reports are found, then a zero-length character vector is returned
orderly::orderly_search("parameter:nmin > 0.4", "other", root = root)
# Or, in the case of latest(), NA
orderly::orderly_search("latest(parameter:nmin > 0.4)",
                        "other", root = root)
```
<span id="page-45-1"></span>orderly\_test\_start *Prepare a directory for orderly to use*

#### Description

For interactive testing of orderly code. This runs through and sets everything up as orderly would (creates a new working directory and copies files into it, pulls data from the database, copies over any dependent reports) but then rather than running the report hands back to the user.

#### Usage

```
orderly_test_start(
  name,
  parameters = NULL,
  envir = parent.frame(),
```
<span id="page-45-0"></span>

## <span id="page-46-0"></span>orderly\_test\_start 47

```
root = NULL,
 locate = TRUE,
  instance = NULL,
 use_draft = FALSE,
  remote = NULL
\mathcal{L}
```
orderly\_test\_check(path = NULL)

## Arguments

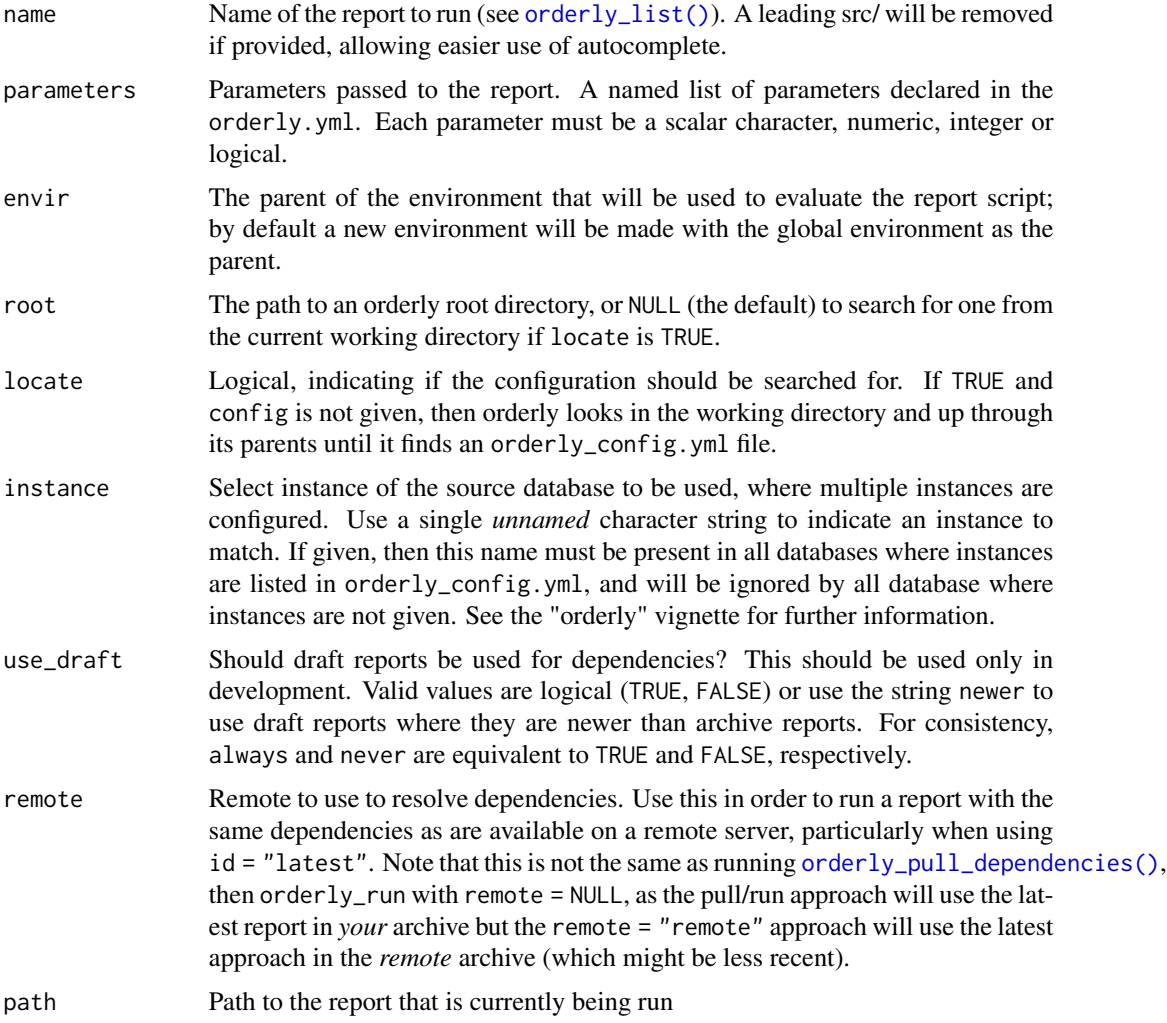

## Details

Previous versions of orderly changed into the created directory when using orderly::orderly\_test\_start, which allowed interactive testing of a report, including ensuring that it has created all expected outputs. However, CRAN rules do not allow changing the working directory, which significantly

<span id="page-47-0"></span>reduces the usefulness of this function - as such we may remove it entirely in a future version of orderly if it does not prove useful in this more limited form.

The new suggested workflow is:

- 1. run orderly\_test\_start(...) to prepare a report directory
- 2. manually change into that directory following the printed instructions
- 3. use orderly\_test\_check to check that your report has created the expected artefacts
- 4. manually change back to your original directory

#### Value

The path to the report directory

#### Examples

```
path <- orderly::orderly_example("minimal")
p <- orderly::orderly_test_start("example", root = path)
# The data in the orderly example is now available to use
dat
# Check to see which artefacts have been created so far:
orderly::orderly_test_check(p)
# Manually the code that this report has in its script
png(file.path(p, "mygraph.png"))
barplot(setNames(dat$number, dat$name), las = 2)
dev.off()
# We now confirm that the artefact has been created:
orderly::orderly_test_check(p)
```
orderly\_use\_resource *Add a resource to orderly.yml*

#### **Description**

Add one or more resources to an orderly.yml file.

## Usage

```
orderly_use_resource(
  resources,
 name = NULL,
  root = NULL,locate = TRUE,
  show = TRUE,
```

```
edit = TRUE,prompt = TRUE
\mathcal{L}orderly_use_source(
  sources,
  name = NULL,root = NULL,
  locate = TRUE,
  show = TRUE,
  edit = TRUE,prompt = TRUE
\mathcal{L}orderly_use_package(
  packages,
  name = NULL,
  root = NULL,
  locate = TRUE,
  show = TRUE,
  edit = TRUE,prompt = TRUE
\mathcal{L}orderly_use_gitignore(
  root = NULL,
  locate = TRUE,
  show = TRUE,edit = TRUE,prompt = TRUE
```
## Arguments

)

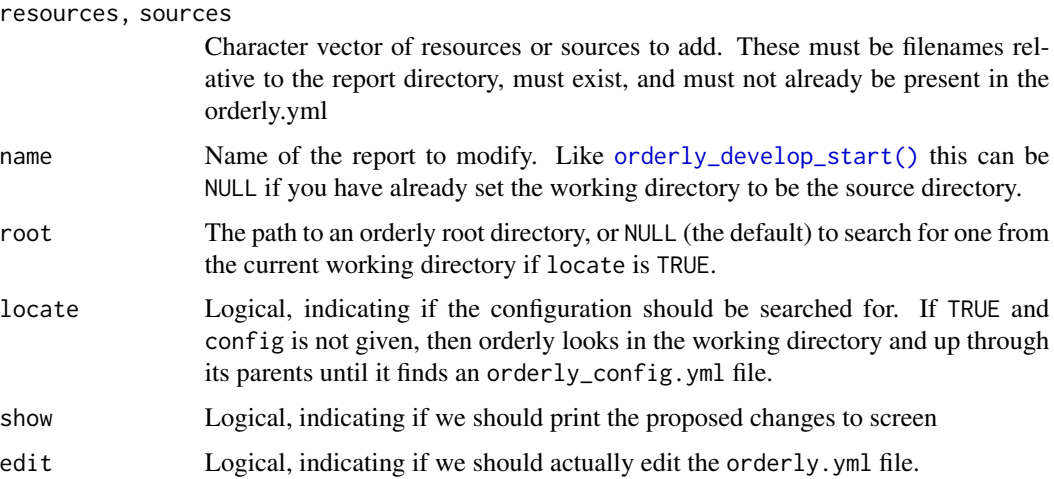

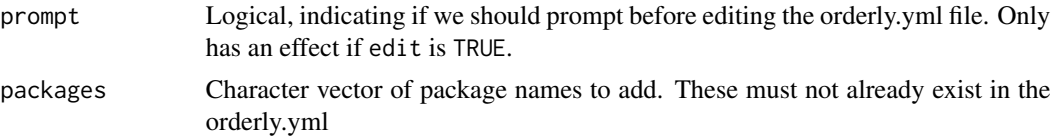

## Details

The orderly\_use\_gitignore configures a basic .gitignore file at the root of your orderly project that will prevent files from being added to git. This is only really useful if you are using (or will use) git, but it is harmless at worst.

#### Value

Invisibly, this function returns information about the file it would edit. This information is primarily for debugging purposes and the format is subject to change.

#### Examples

path <- orderly::orderly\_example("minimal")

```
# Suppose we wanted to use the mtcars data within our report.
# First, the file must exist:
write.csv(mtcars, file.path(path, "src", "example", "mtcars.csv"),
         row.names = FALSE)
# Preview expected changes
orderly::orderly_use_resource("mtcars.csv", "example", path, edit = FALSE)
# Modify the orderly.yml file within src/example:
orderly::orderly_use_resource("mtcars.csv", "example", path, prompt = FALSE)
# The result is a file that now has a 'resources' section
# containing our new file
writeLines(readLines(file.path(path, "src", "example", "orderly.yml")))
```
# (of course, we'd still need to modify the script to use it).

# <span id="page-50-0"></span>**Index**

data.frame(), *[26](#page-25-0)* orderly\_batch, [3](#page-2-0) orderly\_bundle\_import *(*orderly\_bundle\_pack*)*, [3](#page-2-0) orderly\_bundle\_import\_remote *(*orderly\_bundle\_pack\_remote*)*, [6](#page-5-0) orderly\_bundle\_list *(*orderly\_bundle\_pack*)*, [3](#page-2-0) orderly\_bundle\_pack, [3](#page-2-0) orderly\_bundle\_pack(), *[6](#page-5-0)* orderly\_bundle\_pack\_remote, [6](#page-5-0) orderly\_bundle\_run *(*orderly\_bundle\_pack*)*, [3](#page-2-0) orderly\_bundle\_run(), *[7](#page-6-0)* orderly\_cleanup, [7](#page-6-0) orderly\_commit, [8,](#page-7-0) *[20](#page-19-0)* orderly\_commit(), *[7](#page-6-0)*, *[22](#page-21-0)*, *[38](#page-37-0)* orderly\_config, [9](#page-8-0) orderly\_config\_ *(*orderly\_config*)*, [9](#page-8-0) orderly\_db, [11,](#page-10-0) *[20](#page-19-0)* orderly\_deduplicate, [12](#page-11-0) orderly\_default\_remote\_get *(*orderly\_default\_remote\_set*)*, [14](#page-13-0) orderly\_default\_remote\_set, [14](#page-13-0) orderly\_develop\_clean *(*orderly\_develop\_start*)*, [15](#page-14-0) orderly\_develop\_start, [15](#page-14-0) orderly\_develop\_start(), *[49](#page-48-0)* orderly\_develop\_status *(*orderly\_develop\_start*)*, [15](#page-14-0) orderly\_example, [17](#page-16-0) orderly\_graph, [18](#page-17-0) orderly\_graph\_out\_of\_date, [20](#page-19-0) orderly\_info, [21](#page-20-0) orderly\_init, [21](#page-20-0) orderly\_init(), *[30](#page-29-0)* orderly\_latest, [23](#page-22-0) orderly\_latest(), *[25](#page-24-0)*

orderly\_list, *[23](#page-22-0)*, [24](#page-23-0) orderly\_list(), *[3,](#page-2-0) [4](#page-3-0)*, *[6](#page-5-0)*, *[15](#page-14-0)*, *[25](#page-24-0)*, *[39](#page-38-0)*, *[47](#page-46-0)* orderly\_list\_archive, *[23](#page-22-0)* orderly\_list\_archive *(*orderly\_list\_drafts*)*, [25](#page-24-0) orderly\_list\_archive(), *[24](#page-23-0)*, *[26](#page-25-0)* orderly\_list\_drafts, [25](#page-24-0) orderly\_list\_drafts(), *[24](#page-23-0)* orderly\_list\_metadata, [26](#page-25-0) orderly\_log *(*orderly\_log\_on*)*, [27](#page-26-0) orderly\_log(), *[40](#page-39-0)* orderly\_log\_off *(*orderly\_log\_on*)*, [27](#page-26-0) orderly\_log\_on, [27](#page-26-0) orderly\_migrate, [28](#page-27-0) orderly\_migrate(), *[32](#page-31-0)* orderly\_new, [29](#page-28-0) orderly\_new(), *[22](#page-21-0)* orderly\_pull\_archive *(*orderly\_pull\_dependencies*)*, [31](#page-30-0) orderly\_pull\_archive(), *[26](#page-25-0)*, *[37](#page-36-0)* orderly\_pull\_dependencies, [31](#page-30-0) orderly\_pull\_dependencies(), *[5](#page-4-0)*, *[16](#page-15-0)*, *[35](#page-34-0)*, *[37](#page-36-0)*, *[40](#page-39-0)*, *[47](#page-46-0)* orderly\_push\_archive *(*orderly\_pull\_dependencies*)*, [31](#page-30-0) orderly\_rebuild, [33](#page-32-0) orderly\_remote, [35](#page-34-0) orderly\_remote\_path, [36](#page-35-0) orderly\_remote\_path(), *[7](#page-6-0)*, *[32](#page-31-0)*, *[35](#page-34-0)*, *[38](#page-37-0)*, *[43](#page-42-0)* orderly\_remote\_status, [38](#page-37-0) orderly\_run, [38](#page-37-0) orderly\_run(), *[3](#page-2-0)*, *[16](#page-15-0)*, *[22](#page-21-0)*, *[27](#page-26-0)*, *[44](#page-43-0)* orderly\_run\_info, [41](#page-40-0) orderly\_run\_remote, [42](#page-41-0) orderly\_search, [43](#page-42-0) orderly\_test\_check *(*orderly\_test\_start*)*, [46](#page-45-0) orderly\_test\_start, [46](#page-45-0) orderly\_test\_start(), *[8](#page-7-0)*, *[41](#page-40-0)*

52 INDEX

orderly\_use\_gitignore *(*orderly\_use\_resource *)* , [48](#page-47-0) orderly\_use\_package *(*orderly\_use\_resource *)* , [48](#page-47-0) orderly\_use\_resource , [48](#page-47-0) orderly\_use\_source *(*orderly\_use\_resource *)* , [48](#page-47-0)